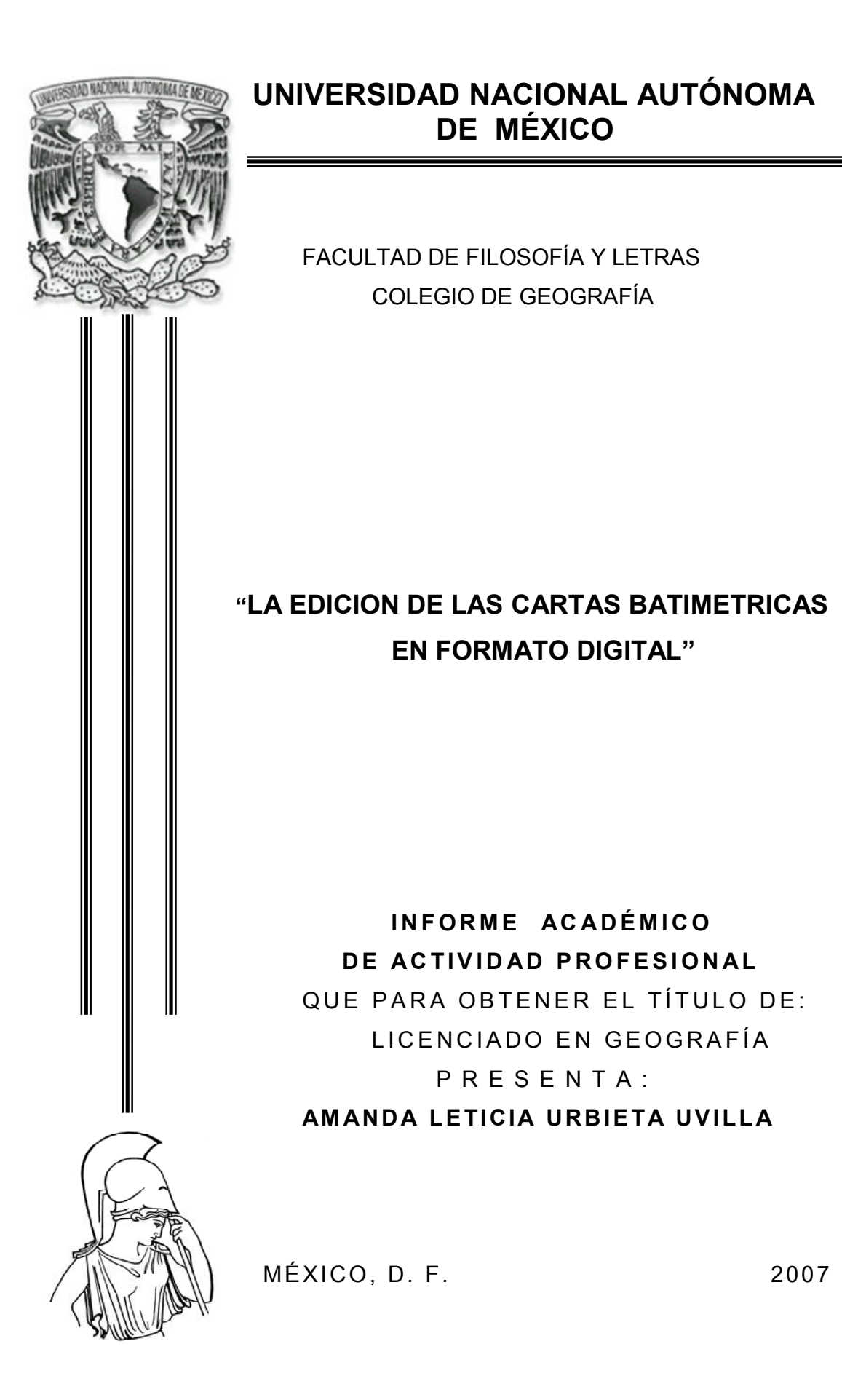

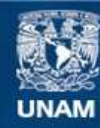

Universidad Nacional Autónoma de México

**UNAM – Dirección General de Bibliotecas Tesis Digitales Restricciones de uso**

# **DERECHOS RESERVADOS © PROHIBIDA SU REPRODUCCIÓN TOTAL O PARCIAL**

Todo el material contenido en esta tesis esta protegido por la Ley Federal del Derecho de Autor (LFDA) de los Estados Unidos Mexicanos (México).

**Biblioteca Central** 

Dirección General de Bibliotecas de la UNAM

El uso de imágenes, fragmentos de videos, y demás material que sea objeto de protección de los derechos de autor, será exclusivamente para fines educativos e informativos y deberá citar la fuente donde la obtuvo mencionando el autor o autores. Cualquier uso distinto como el lucro, reproducción, edición o modificación, será perseguido y sancionado por el respectivo titular de los Derechos de Autor.

A mi familia: La cuarta semilla Por fin da su fruto.

> A mis amigos: A Gabriela, Francisco, Guadalupe, Emilia, Graciela, y Carmen. Por no quitar el dedo Del renglón.

> > A Emilia la incondicional.

A la vida

Agradezco a: Al Ing. Jorge Padilla Noriega, Ing. †Raúl González de la Torre, Ing. Francisco Javier Jiménez Nava, Ing. Fernando Ordaz Alvarado, Biol. Miguel Hernandez Palacios, Geo. Felix Frias Ibarra, Al C. Armando Reyna Linarte, Al C. Mario Herrera Anguiano.

> A todas aquellas personas Que aportaron desinteresadamente Sus conocimientos, y Documentaciones que hicieron Posible la realización del presente Trabajo.

> > A mi asesor, y a los Sinodales gracias a Sus observaciones y Comentarios que hicieron posible El término del presente.

## INDICE

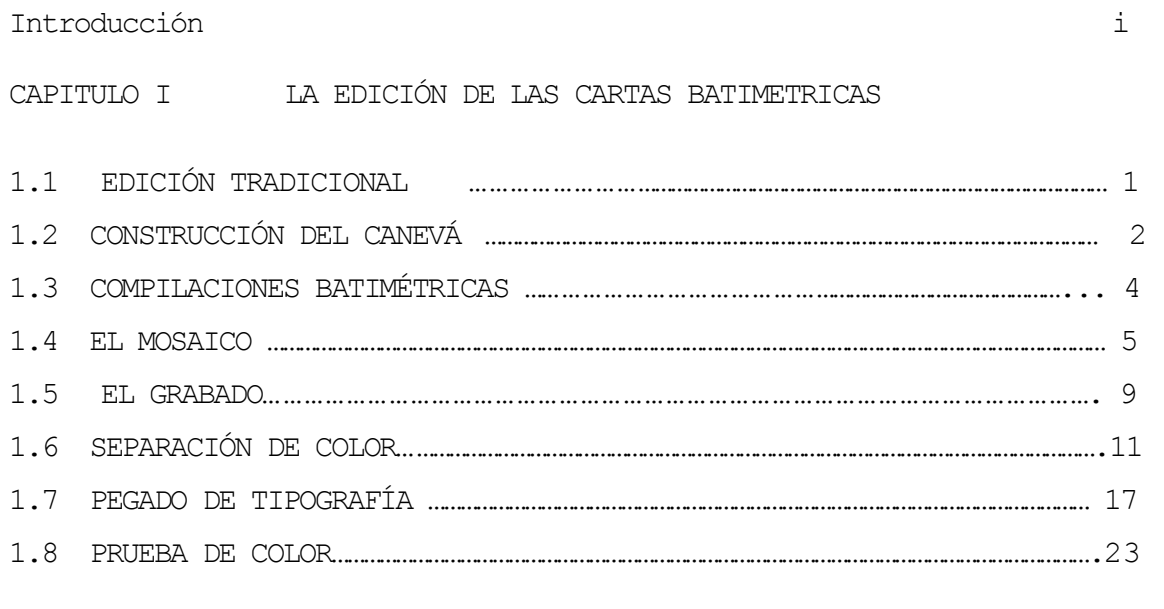

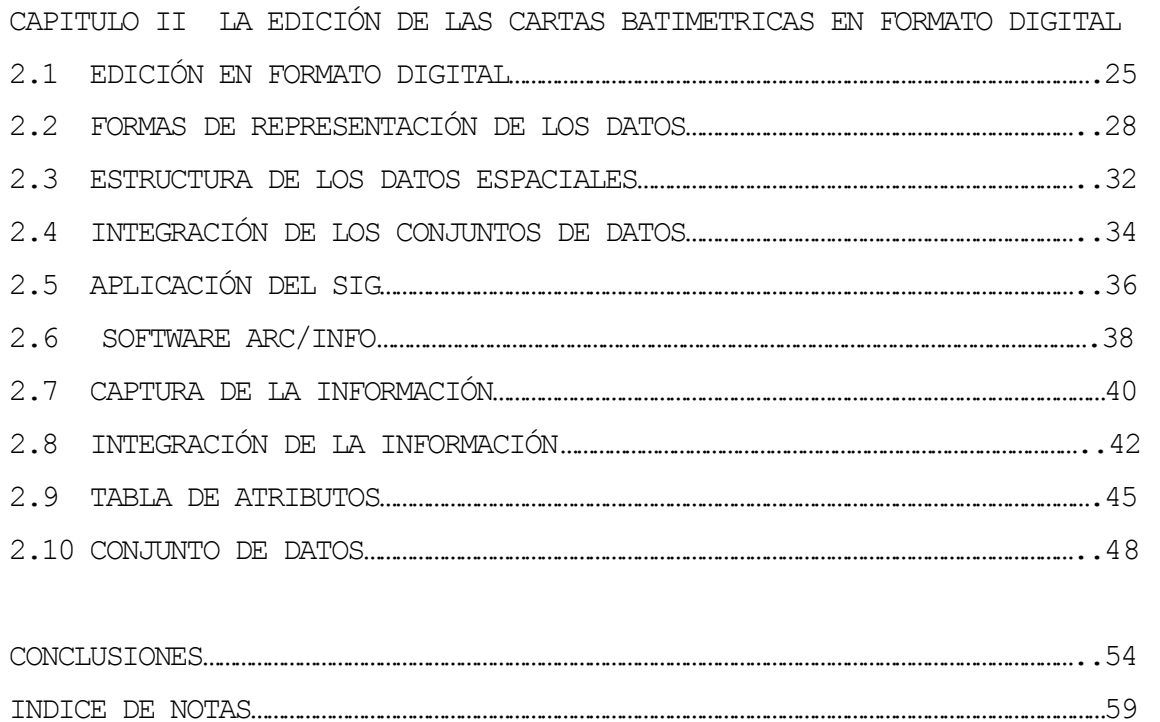

BIBLIOGRAFÍA………………………………………………………………………………………………………………………………………………….63

## INTRODUCCIÓN

Las cartas Batimétricas representan las formas del relieve submarino; estas no son aptas para la navegación marina, pero son cartas base para generar las cartas temáticas marinas como las cartas gravimétricas, magnéticas, geomorfológicas, y de sismicidad.

El trabajo de edición de una carta batimétrica es un conjunto de procesos donde se diseña, se planea el tipo de información que va a contener una carta, el tipo de gama de colores que resaltara la información que se esta representando, sus formas, su tamaño, los tipos, tamaños y formas de letra, además del contenido de la información de la tira marginal, y los créditos a la Instituciones participantes; etc.

Por lo que el presente trabajo se habla de dos procesos; el tradicional y el digital, el método tradicional fue el más usado, hasta que los avances tecnológicos fueron cambiando el metodo tradicional; agilizando la tarea de la edición cartográfica hasta llegar a ser totalmente digital.

El proceso de la edición tradicional, es considerado como un arte, ya que las cartas, se realizaron a mano, con el tiempo se fueron utilizando técnicas de las artes graficas, hasta llegar a formar parte del proceso como lo es la fotomecánica, técnica de gran apoyo en la obtención de reducciones, ampliaciones, elaboración de los positivos y negativos de impresión, entre otras cosas.

El trabajo de edición tradicional para las cartas batimétricas, se basó en técnicas y normas dictadas por organismos Internacionales como lo fueron el Instituto Panamericano de Geografía e Historia (IPGH), la Defense Mapping Agency (DMA) y la International Cartographic

i

Association (ICA), por mencionar algunas Instituciones; y Para el trabajo batimétrico, las normas y técnicas utilizadas también fueron regidas por organismos internacionales como son: Intergovernmental Oceanographic Comissión (IOC), International Hydrographic Organization (IHO), General Bathymetric Chart of the Oceans (GEBCO).

El avance de la tecnología en materia cartográfica, y viendo los costos y tiempos de la edición de las cartas batimétricas en el formato tradicional, más los tiempos de la impresión se optó por el cambio.

Con la modernización de la actividad cartográfica dentro del Instituto Nacional de Estadística, Geografía e Informática (INEGI), y las nuevas tecnologías se creo el proyecto de Modernizar los métodos.

Este proyecto es de carácter normativo el cual establecen las acciones de integración de la información producida por el Instituto, y otras dependencias, además de otras entidades de la Administración Pública Federal, en un Sistema Nacional de Información Geográfica (SNIG)<sup>1</sup>.

El proceso digital establece una estructura operativa que permite, capturar datos, producir, y actualizar la información, almacenar y recuperar la información, procesar los datos, desplegar en pantallas y generar resultados, supervisar y controlar la información.

La estructura del almacenamiento y recuperación de datos, es también conocida como una Base de Datos Geográficos (BDG) en la cual residen las representaciones digitales de la información geográfica.

Para entender la estructura de la base de datos el Instituto creó los diccionarios de datos vectoriales que describen a

Modelo de datos vectoriales, 11p. México 1993

 $\overline{a}$ 

 $1$  INEGI

ii

las entidades o elementos representados en cada tema, la escala, así como sus atributos, sus relaciones, y formas de representación geométrica.

Por lo que el objetivo principal del trabajo es evaluar las ventajas y desventajas de los métodos, tanto el tradicional como el digital.

Debido a los tiempos de elaboración de una carta batimétrica en la edición tradicional que era de 6 meses hasta un año solo en la etapa del grabado, faltando el tiempo de las otras etapas (separación de color, pegado de tipografía, prueba de color);

El Instituto Nacional de Estadística, Geografía e Informática (INEGI) por el año de 1992 puso en marcha el programa de modernización de la Actividad Geográfica, para ofrecer productos y servicios de mayor calidad y precisión, además de rapidez, aplicando nuevas metodologías, y técnicas.

Las imágenes, y figuras que ilustran el trabajo en la primera parte fueron tomadas en su mayoría de documentos y presentaciones internas del Instituto.

En la segunda parte en la edición cartográfica digital se utiliza el software especializado como herramienta principal, para la captura, la manipulación y creación de las cartas batimétricas los llamados Sistemas de Información Geográfica (SIG); El software utilizado para la elaboración de estas cartas es el "arcInfo" y el "arcView", (actualmente el "arcgis", que ya están integrados los anteriores) éste último para visualizar, consultar y exportar la información a archivos \*.shp, éste formato se considera universal ya que cualquier Sistema de Información Geográfica lo puede leer. Cabe mencionar que el Instituto en materia de Batimetría no es generadora de la información por lo que se tienen

iii

convenios de intercambio de información con otras Instituciones, tanto nacionales como extranjeras.

Estas Instituciones, son las que hacen los estudios de levantamientos hidrográficos y proporcionan los datos de la información obtenida de las investigaciones batimétricas para su cartografiado.

Dentro de los convenios con Instituciones Nacionales se cuenta con:

UNIVERSIDAD NACIONAL AUTÓNOMA DE MÉXICO (UNAM); principalmente los Institutos de Ciencias del Mar y Limnología; y el Instituto de Geofísica.

SEMAR Secretaría De Marina

PEMEX Petróleos Mexicanos y el

CICESE Centro de Investigación Científica y de Estudios Superiores de Ensenada.

Las Instituciones Extranjeras con las que se tiene intercambio de información son:

National Imagery Mapping Agency (MIMA); Para la generación de la línea de costa y los formatos MGD77; para la interpretación de datos Multibeam.

National Oceanic and Atmospheric Administration (NOAA).

National Geophysical Data Center (NGDC); Para la Información Batimétrica y Geofísica.

Organización Hidrográfica Internacional y Comisión Oceanográfica Intergubernamental (OHI, COI); Para las especificaciones Cartográficas de las cartas batimétricas.

Carta Batimétrica de los Océanos (GEBCO); Información Batimétrica de la región del Caribe.

Una de las herramientas del geógrafo, es la cartografía por lo que hablando de procesos de edición y reproducción de cartas batimétricas, el geógrafo aplica conocimientos, hace análisis de información, además crear, diseñar, y compilar.

iv

Con la nueva tecnología se facilitó el trabajo del cálculo de los canevás, de las proyecciones; creando programas conteniendo los parámetros de las proyecciones y los canevás, Éste programa solo se correr de manera rápida y sencilla, no por eso es menos importante el trabajo del geógrafo ya que él identifica los objetivos de una carta o serie de cartas en función a los requerimientos del usuario, labora métodos para los proceso de las compilaciones, para los procedimientos de edición, separación de colores; selecciona los tipos y formas de letra para resaltar los elementos más representativos de las cartas, además de la integración de la información en una base de datos obteniéndose así el producto final o conjunto de datos.

El conjunto de datos pasa por diferentes áreas para producir los productos generados como son:

La carta impresa, el disco compacto, y las cartas a la carta (solo la información que solicite el usuario), con salida gráfica mediante plotters.

## C A P I T U L O I

## LA EDICIÓN DE LAS CARTAS BATIMETRICAS

PROCESO TRADICIONAL

# 1.1 La Edición de las cartas batimétricas proceso tradicional

La edición es el conjunto de procesos donde se le da forma, tamaño, y color, a un mapa.

En ésta etapa de edición se comienza con un diseño o "domi" en donde se propone el tipo de carta, que información va a contener, que va a representar, también se propone el tipo de proyección, escala, reticulado de las hojas, las dimensiones, si es una serie la identificación de hojas, fecha de publicación, unidades de medida, e información marginal. Como son cartas batimétricas, lo que se quiere resaltar es la información marina, por lo que se hace una selección de la información topográfica que llevarán las cartas, se hacen propuestas para la elaboración de las compilaciones, a cada cuanto se trazarán los intervalos de las isóbatas, (curvas de profundidad), de que color se representaran los transectos, así como los colores, la nomenclatura y nombres geográficos, que tipo, tamaño y forma de la letra para la representación de los elementos, además de los procedimientos de validación

(1).

Se hacen recomendaciones para la recepción de los "Plotting sheets" (hojas con la configuración batimétrica), de la línea de costa, de zonas de levantamiento de estudio, información y contenido de la tira marginal; créditos a los colaboradores, y a los científicos, además de las Instituciones que realizaron los levantamientos hidrográficos.

- 1 -

### 1.2 Construcción del Canevá

El canevá es un sistema de meridianos y paralelos dispuestos sobre una carta para facilitar la medida de la latitud y la longitud.

"El cálculo del reticulado se hizo en proyección normal de Mercator, utilizando el elipsoide de referencia denominado WGS84 (World Geodetic system 1984), a escala 1:1'000 000 en el paralelo 15° norte de acuerdo a las especificaciones para la carta para el proyecto IBCCA (Carta Batimétrica Internacional del mar Caribe y Golfo de México).

Los bordes presentan una subdivisión de un minuto tanto en latitud como en longitud; los meridianos y paralelos se trazaron cada 2°, la numeración del reticulado se hizo a cada grado." (2)

La oficina de sistemas proporcionó los listados, de los cálculos que se utilizaron para el trazó del canevá en un coordinatógrafo, (ver fig. 1).

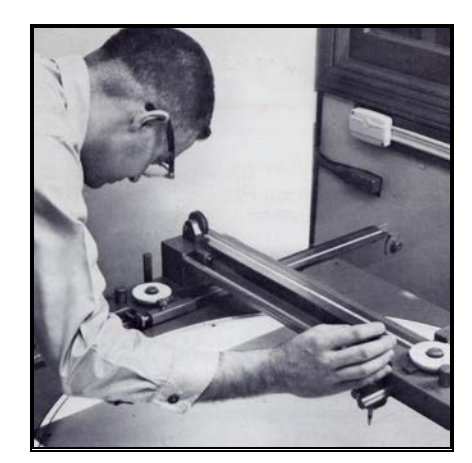

 Fig.1 trazo del canevá ó reticulado en el Coordinatógrafo<sup>1</sup>

-

<sup>1</sup> Keuffel & Esser company Catalog 3, 1981; U.S.A. S/p

El coordinatógrafo es un aparato que sirve para el trazo de de coordenadas en x y en Y (latitud y longitud), en este aparato, se pueden localizar puntos en X y Y, cada eje tiene su propia manivela para ser operada, proporciona aproximaciones hasta de milésimas de milímetro; arriba de cada manivela se encuentran tambores que van girando a cada eje por medio de los cuales se van colocando los valores de la cuadrícula, que se toman de los listados, como se muestra en la Fig. 2 (3).

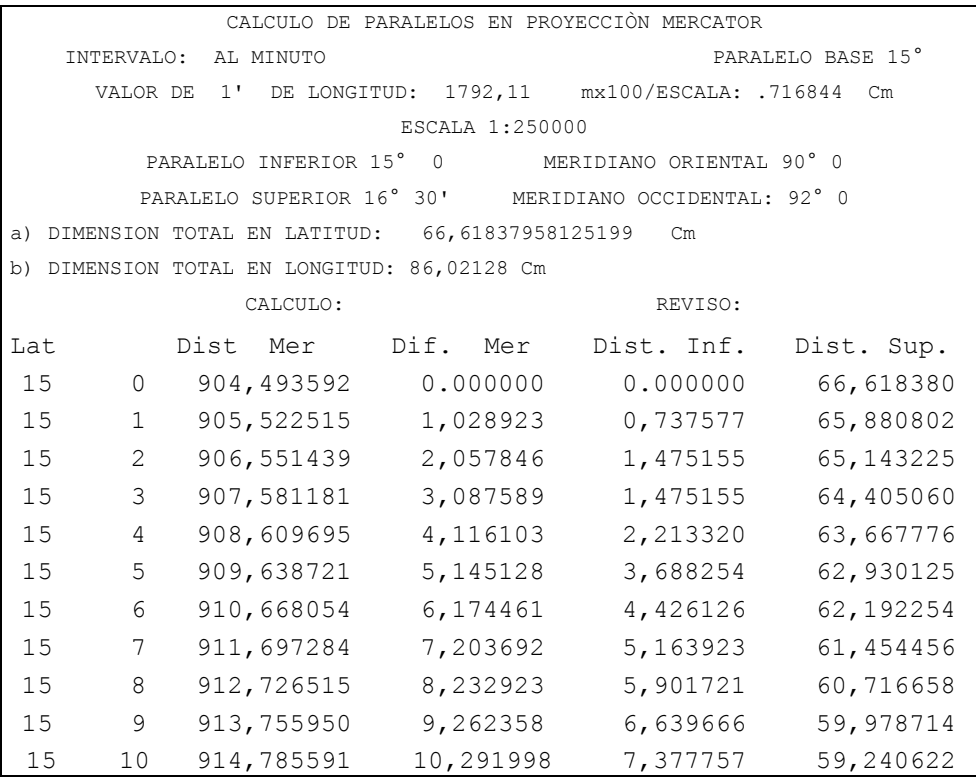

Fig. 2 Extracto de un listado para el grabado del canevá<sup>2</sup>

Los listados contenían información de los intervalos al minuto, el paralelo base  $(15^\circ)$ , el valor de  $1'$  de longitud = 1792.11, paralelo inferior =  $15^{\circ}$ , Meridiano Oriental =  $90^{\circ}$ .

 $\frac{1}{2}$ Documentos del departamento de edición cartográfica s/f.

Paralelo superior = 16° 30', Meridiano Occidental 92° y las dimensiones totales de latitud y longitud. (4)

### 1.3 Compilaciones Batimétricas

Las compilaciones batimétricas son los trazos de la información marina, al ser interpretados con interpolaciones (batimetría, gravimetría, magnetismo y sismicidad) de los datos que los cruceros obtienen en sus estudios.

Estas compilaciones batimétricas se trazaron en material Herculene, Kronaflex ó Stabilene ink. (5); que es un material que tiene estabilidad y no sufre deformaciones, con los cambios de temperatura, las compilaciones se trazaron en dos escalas a 1:250 000 y 1:50 000

Para el proyecto batimétrico de la carta IBCCA (Carta Batimétrica Internacional del mar Caribe y Golfo de México); las isóbatas se trazaron cada 200 metros y las que están cada 1000 metros se tomaron como curvas maestras, y como límites entre zonas más profundas, por lo que la representación en la carta son curvas más gruesas.

La figura 3, muestra una compilación terminada y entintada, lista para ser integrada a un "mosaico", que va a estar a una escala de 1:1000000.

Un mosaico es un conjunto compilaciones sobrepuestas cuyos márgenes han sido unidos entre si, de manera que haya una representación cartográfica continua.

4

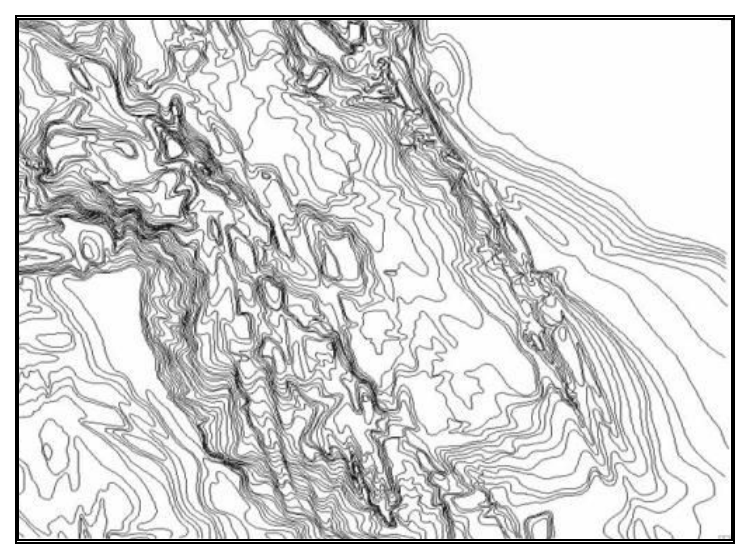

Fig.3 ejemplo de compilación batimétrica<sup>3</sup>

#### 1.4 El Mosaico

3

"El mosaico es una porción de la superficie terrestre representada en un conjunto de fotografías aéreas, fijas, sobrepuestas."(7)

Por lo que, para batimetría, el mosaico es el conjunto de las compilaciones batimétricas sobrepuestas a Esc. 1:1000 000. Para hacer el mosaico se pasó por un primer proceso llamado

reducción, esto se hizo por medio de la fotomecánica.

De los originales de compilación se obtuvo un positivo de impresión; éstos la Esc. 1:250 000, una vez obtenido el positivo se procedía a la reducción, para formar el mosaico e ir sobreponiendo las compilaciones para conformarlo.

Presentaciones Internas, miércoles de geografía; julio 2003

Para obtener el porcentaje de reducción, el editor aplicó la fórmula

$$
Fr = \frac{Esc. De compilación}{Esc. Del mapa}
$$

Donde Fr = Factor de reducción

 $Fr = 100$ 

$$
Fr = \frac{250\ 000}{1\ 000\ 000}
$$
  

$$
Fr = \frac{25}{1\ 00}
$$
  

$$
Fr = \frac{25}{100} \cdot 25 \times 100 = 25 \text{ % de reduction}
$$

Una vez conocido él porcentaje de reducción, todas las compilaciones se redujeron para formar el mosaico, la fig. 4 es una imagen representativa de un mosaico.

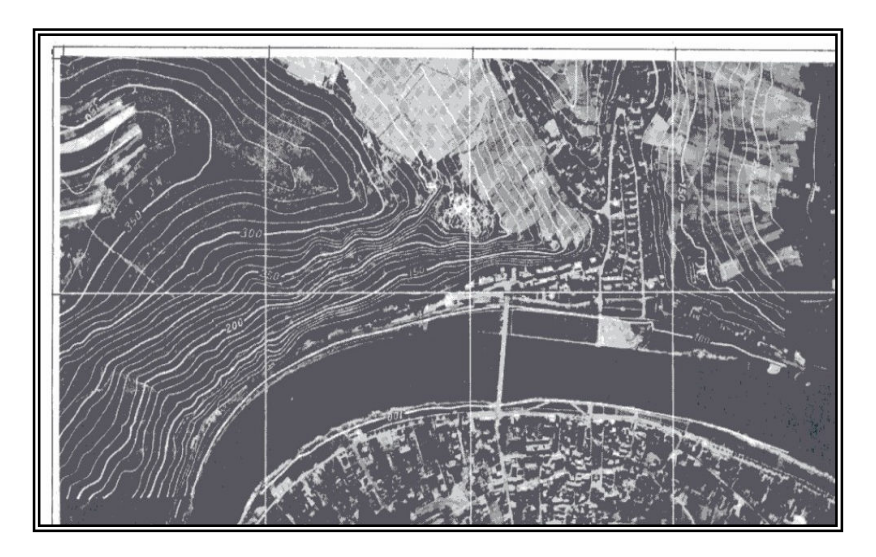

Fig. 4 Ejemplo de un mosaico sacado de un ortofotomapa<sup>4</sup>

Una carta a escala 1:1 000 000 contiene 24 compilaciones a escala a 1:250 000.

Cartografía Básica para Estudiantes, Vol. 1 (versión castellana), México 1984, p23

El ejemplo de la figura 4; se observa que los meridianos y paralelos nos van a representar los límites de cada una de las hojas que se van integrando al mosaico. Esto es una hoja a escala 1:250 000 que fueron reducidas y sobrepuestas (8). El mosaico se integró en un acetato transparente, se enviaba al laboratorio para hacer un "trasporte" de la información en un material llamado "Stabilene cotone film"(9); que es un material especial para el grabado, consiste en un acetato con una emulsión de color naranja, sobre su superficie, el material se registra, se poncha o se pega, para evitar que la información tenga desplazamiento a la hora de hacer el transporte, o sumado (ver fig. 5); En el laboratorio de fotomecánica, usando aparatos especializados se hace el sumado del mosaico, en el "stabilene cotone film" obtener el transporte.(10)

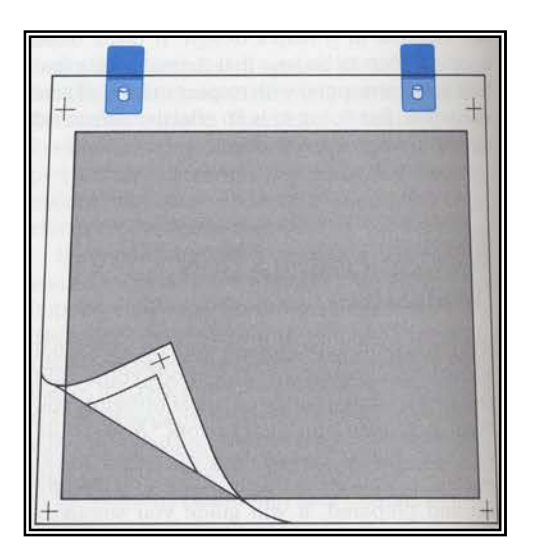

Fig. 5 Todo el material utilizado se poncha y se registra Para un mejor control de la información<sup>5</sup>

-

En el Stabilene cotone film que es de color naranja, la información queda en color oscuro (como si fuera calca, ver fig. 6).

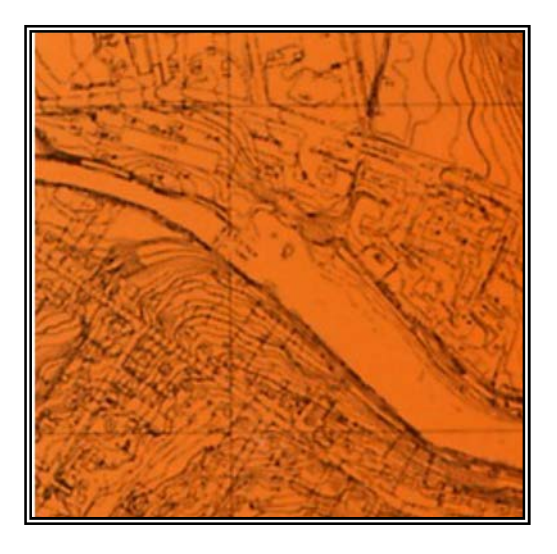

Fig.6 representación del transporte en el stabilene<sup>6</sup>

Una vez obtenido el transporte se pasa al siguiente proceso que es el grabado, etapa donde los procesos fueron lentos, y de mucha precisión, donde los principales requisitos son la buena vista y el buen pulso.

El tiempo de elaboración de un grabado variaba debido al contenido de la información, de la destreza del grabador, la rapidez, la buena vista, buen pulso, y de la calidad, por lo que un grabado se elaboraba desde 6 meses a un año.

Carta Ilustrativa de los procesos de edición cartográfica, s/f

### 1.5 El Grabado

El grabado fue el proceso más importante en la edición ya que se transforma la información compilada, en una nueva información visual.

"El grabado consiste en quitar, o raspar la emulsión opaca dejando pasar la luz mediante el empleo de instrumentos especiales" (11)

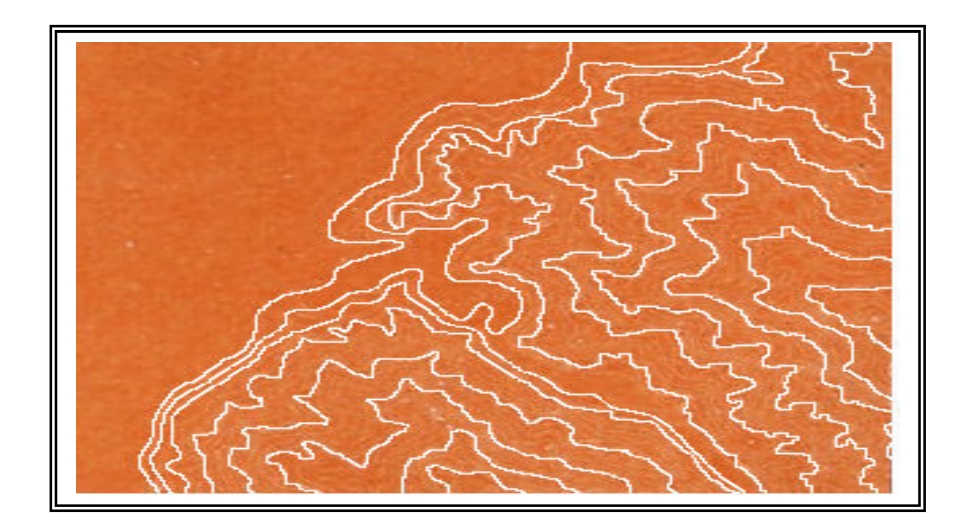

Fig. 7 Grabado<sup>7</sup>

La fig. 7 ejemplifica el grabado en el material stabilene, donde la emulsión es retirada con instrumentos especiales llamados grabadores, aparatos con punzones, o puntas finas; de diferente calibre; había diferentes tipos de grabadores; de tipo pluma, giratorios con lupa, rígidos con lupa, el grabador tripóide rígido fue el más usado (ver fig. 8) éste sirvió para aminorar el desequilibrio normal causado por la presión de la mano, y cuya cuchilla no posee movimiento independiente (12)

-

Los grabadores tenían diferentes grosores o calibres en sus cuchillas o punzones, para elaborar el grabado del espesor de línea para una curva maestra batimétrica se grabó con un espesor de línea de 0.20mm, los limites de zona de levantamiento de estudio fue de 0.15mm, los ríos 0.10mm (13) los de 1 cm, para el marco Exterior.

Estos grabadores fueron aparatos hechos de metal o de plástico, con lupas integradas para delinear bien con cuchillas dobles o sencillas.

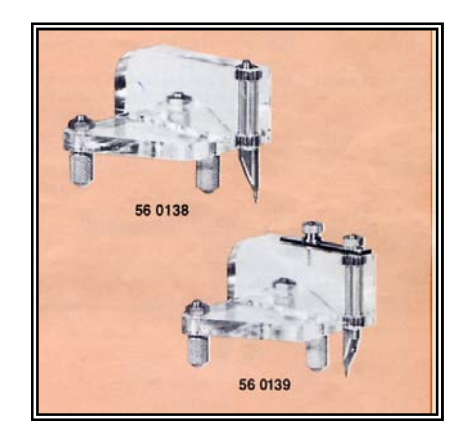

Fig. 8 grabadores de tipo trípode<sup>8</sup>

Como la edición tradicional es elaborada a mano se considera todo un arte debido a que los procesos fueron elaborados a mano, utilizando solo herramientas como los grabadores, cuchillas, cuenta hilos, reglas flexibles, plantillas; etc. auxiliándose de la fotomecánica. El trabajo de edición fue realizado por grupos heterogéneos con buena vista y buen pulso; sin embargo hubo pequeños grupos reducidos y especializados que formaron parte del diseño, desarrollo y la metodología del los procesos de cartas batimétricas, (Geógrafos, topógrafos, geólogos, hidrólogos, etc.), sentando

-

 ${}^{8}$ Keuffel &Esser Catalog 3, 1981 s/f

bases para la realización de los proyectos destinados a los usuarios.

En la figura 9; la imagen ejemplifica la actividad principal de la edición tradicional que es el grabado.

Cada stabilene grabado se tomaban como original, ya que cada grabado representa un color diferente para su impresión, se tiene un grabado para la línea de costa, otro para el canevá para ríos (azul), otro para la topografía (café), otro para batimetría (azul), para transectos (gris); etc.

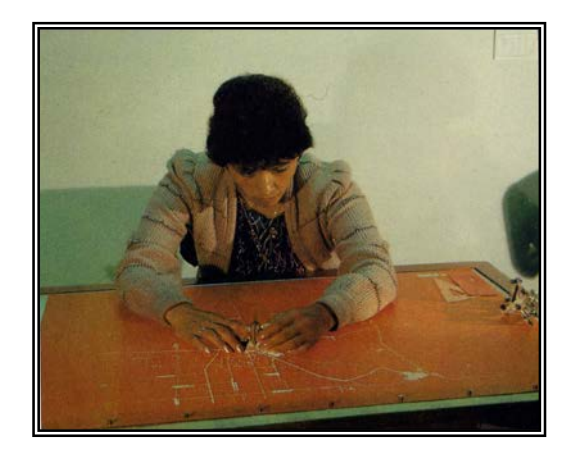

Fig.9 El proceso principal de la edición<sup>9</sup>.

Todo material de grabado es considerado como elemento de línea, ya que contienen tonos sólidos sobre fondo blanco, como ejemplo se tiene el canevá o gradícula, los textos, los marcos.

Terminada la labor del grabado se comienza con la separación de color o ventanas.

Presentaciones internas del Miércoles de Tecnología, 2004

#### 1.6 Separación de Color

"La separación de color es el procedimiento de preparar ó confeccionar un dibujo, grabado ó negativo separado para cada color que se requiere en la producción de un mapa litográfico" (14)

Para hacer la separación del color, también llamado separación de ventanas, se utilizó el material que consistía en una delgada película desprendible de color rojo dispuesta sobre un acetato, llamado Cut'n strip (15)

El proceso del levantamiento de ventana fue lento ya que se cortaba y delineaba a mano; primero se ponía el grabado, encima de éste la película Cut'n strip, todo el material era ponchado y registrado y pegado sobre una mesa luz para evita desplazamientos, las herramientas para hacer el delineado de las ventanas consistían en, un cuenta hilos, y una cuchilla, Una ves pegado el material se cortaba el Cut'n strip delineando la película, siguiendo el contorno del grabado para dar paso a la luz, una vez terminado el corte se levantaba la película para dar paso al área que va de color, cada ventana levantada representaba un color; para economizar material, en un acetato se podría abrir o levantar varias ventanas (dos colores parecidos), el material se llevaba al laboratorio para elaborar los negativos de impresión, una vez obtenido el negativo los colores eran separados por mascarillas, (papel de color amarillo) para tapar aquellas zonas que no debían ser expuestas por tener otra gama de color.(16)

12

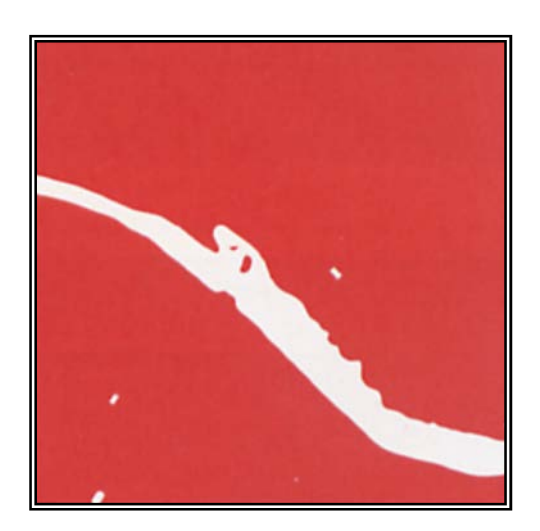

Fig. 10 ventana delineada en el Cut'N'Strip<sup>10</sup>

Éste método fue lento igual que el grabado, por lo que se recurrió a las ventanas fotomecánicas, para éstas se utilizó el material llamado "peel coat" (17), material de color rojo, con una película desprendible dispuesta en acetato (ver fig. 11).

A éste tipo de ventanas se les nombró ventanas fotoquímicas, el proceso consistió en hacer un sumado con el original de grabado y el peel coat, para exponerlo a la luz ultravioleta muy ligera, en el equipo llamado marco de vacío, después el material era lavado con un químico, que separaba el material, quedando cortado; solo se levantaban las áreas de la película para las zonas requeridas que tuvieran el mismo color, aunque también en una misma ventana fotoquímica se podían levantar dos colores que estuvieran distantes entre y poder ser separadas con papel mascarilla.

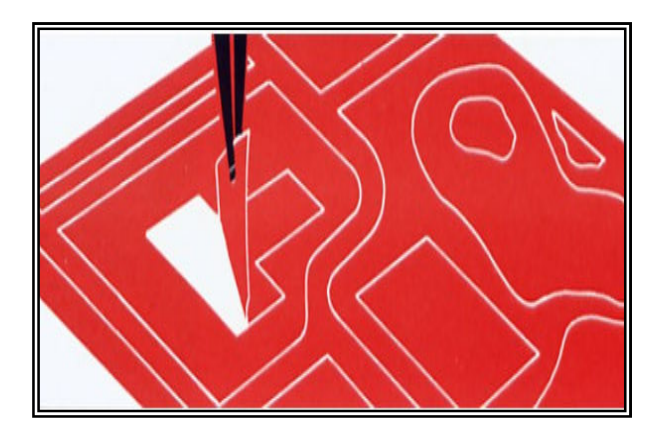

Fig. 11 ventanas fotoquímicas $^{11}$ 

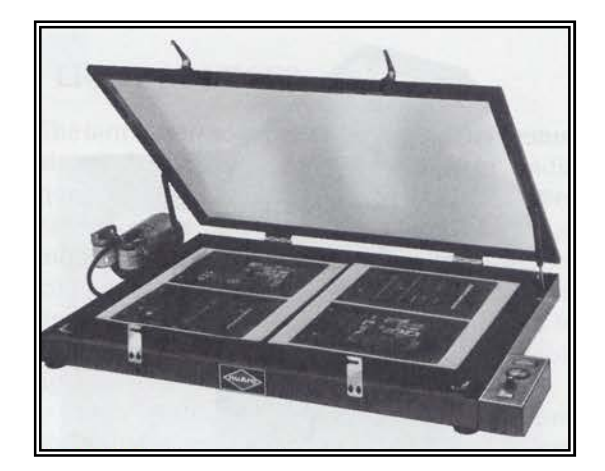

Fig. 12 Marco de vacío<sup>12</sup>

El marco de vacío ayudó para las tareas de los sumados de la información, de los transportes, para los levantamientos de ventanas fotoquímicas, entre otras cosas, en las ventanas las partes que no iban a ser levantadas se bloquearon o taparon con material opaco de color rojo, (18) para evitar que pasara

<sup>&</sup>lt;sup>11</sup>Keuffel & Esser <sup>11</sup>Keuffel & Esser Catalog 3 1981<br><sup>12</sup>Arthur Robisnson H Elements of cart

Elements of cartogrphy p. 641

la luz y generaran errores de impresión al elaborar los positivos o negativos de impresión.

Terminado el proceso de ventanas, se etiquetó todo el material para saber el nombre de la carta, proyecto, el color de la ventana, esto para enviarlo al departamento de laboratorio fotográfico para obtener el negativo y positivo de impresión.

Para sacar el negativo o el positivo de impresión de una ventana se utilizaron retículas, tramas y/o pantallas.

"RETICULA: La palabra retícula es diminituvo de la palabra red y en sentido literal eso significa red compuesta de pequeños hilos sobre fondo blanco, las retículas también reciben el nombre de pantallas de punto o tramas, las retículas son de película éstas aún en la actualidad son usadas" (19).

Los puntos y líneas de las retículas y tramas tienen un diseño regular y debido a su pequeñez no son perceptibles a simple vista, se puede descomponer el tono continuo y convertirlo en una imagen reticulada llamada imagen de medio tono ó imagen de punto.

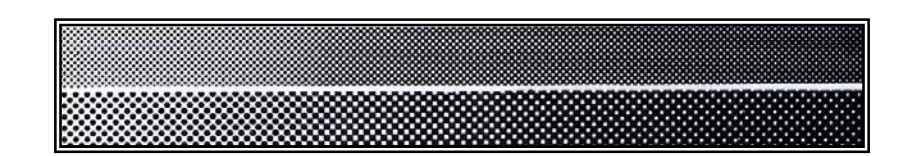

Fig.13 pantalla de puntos $^{13}$ 

Cartografía básica para estudiantes y técnicos p. 95

La imagen de éste tipo crea una ilusión optica al observador ya que la variación de la intensidad de la luz percibida por el ojo, como los tonos de gris, varian del blanco al negro.

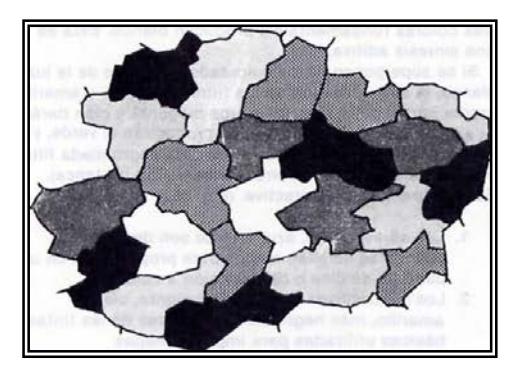

Fig. 14 Diferentes tipos de reticulas crean una ilusión óptica<sup>14</sup>

En la figura 13, de la página anterior se da un ejemplo de la pantalla de puntos, mientras más cerrada u obscura esté la pantalla, da la apariencia de ser negro y mientras más abierta o los puntos están más separados aparentemente se ve más clara; pero esto es al revés ya que la parte más obscura es el que representa el color blanco y la más abierta es la que representa el color o tonalidad que se le da. (20) Según las tonalidades en un negativo, se fueron sumando las pantallas, junto con el original de ventanas de color; si en el original había varias ventanas abiertas, (para economizar material) por la diferencia de tonalidades de un mismo color se usaron las mascarillas para que solo se expusiese la información, junto con la pantalla y el original, se cambiaba solo la pantalla y se exponía otra vez. (21)

Los negativos obtenidos debían ser tratado con sumo cuidado ya que la emulsión es fácil de rayar con el rose o contacto de cualquier superficie; El resultado de los sumados da una

 $^{14}$ ICA Op. Cit. p 96 gama de colores debido a las tramas, y/o pantallas, los colores usados fueron los pantones (gama de colores con porcentajes) fig. 15 (22)

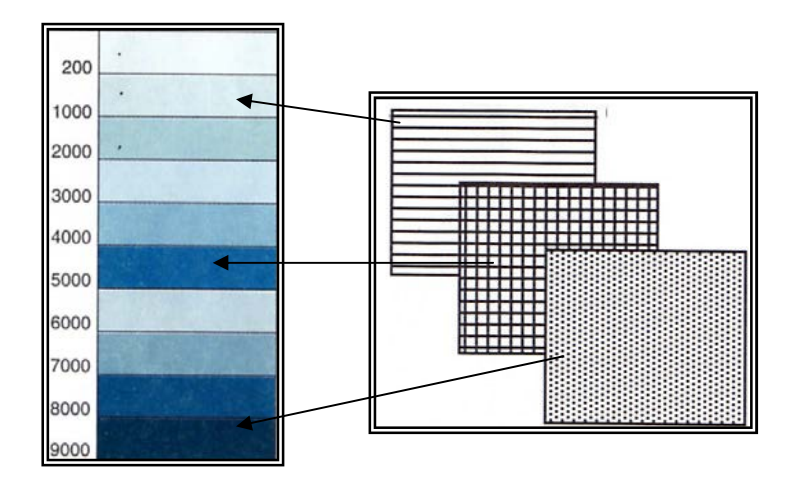

Fig. 15 Ejemplo del sumado de pantallas en la separación de color dando una gama de color para las cartas batimétricas<sup>15</sup>.

La fig. 15, se da la gama de color para la zona de profundidades, y la fig 16 se presenta la gama de colores para las tonalidades topograficas.

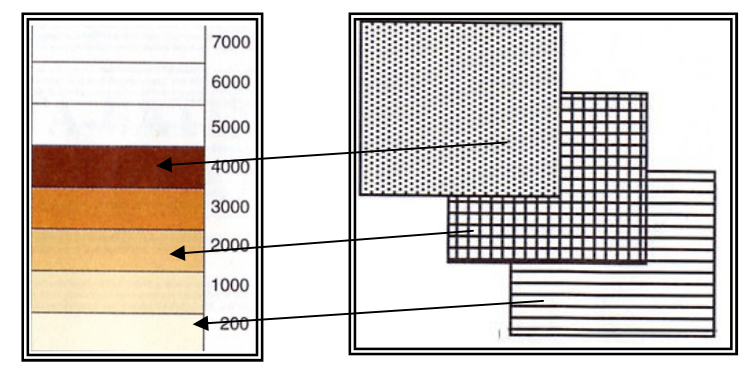

 Fig. 16 Ejemplo del sumado de pantallas en la separación de color para la parte de la topografía<sup>16</sup>

 $^{15}$  INEGI

Especificaciones Cartográficas Esc. 1:1000 000 carta batimétrica Internacional del Mar Caribe y Golfo de México, 2001, p 33  $^{16}$  INEGI Op. Cit. p. 33

#### 1.7 Pegado de tipografía.

"La selección de estilos y tamaños de tipos de letra para ilustrar la información de una carta es factor de suma importancia para la utilidad de la misma; no solo debe estar bién ubicada sino que debe leerse con facilidad.

El tamaño de tipo, espaciado de letras y el empleo de letras mayúsculas para los nombres topográficos e hidrográficos se rigen por la importancia relativa y tamaño del accidente o área que va a ser rotulada y por el espacio disponible para el rótulo; el tamaño del accidente varía según la escala del mapa".(23)

Para la selección de la tipografía de las cartas batimétricas se revisaron diferentes proyectos tanto nacionales como internacionales, se tomaron algunas normas de la Comisión Oceanográfica Intergubernamental (COI) que pertenece a la UNESCO; y de la Organización Hidrográfica Internacional (IOH), además de "Standardization of undersea feature names", de ambos organismos para crear las especificaciones propias que rigen los tipos, formas y tamaños que representarán los nombres de las formas del relieve submarino, tanto en los proyectos Nacionales como los Internacionales; Para proponer nuevos nombres, existe un formato de propuesta, que tiene que ser avalado por la COI (Comisición Oceanográfica Intergubernamental) y la OHI (Organización Hidropgráfica Internacional) (24); también se tomaron algunos puntos basados en las Especificaciones para Cartas Nauticas que utiliza la Secretaría de Marina.

18

| Formas del relieve submarino                                                                                               |                                                                                   |                                   |                   |                                                              |  |
|----------------------------------------------------------------------------------------------------|-----------------------------------------------------------------------------------|-----------------------------------|-------------------|--------------------------------------------------------------|--|
| <b>NOMBRE DEL ELEMENTO</b><br><b>ESPAÑOL</b><br><b>CUENCA</b><br><b>LLANURA ABISAL</b><br><b>MESETA SUBMARINA</b><br>VALLE | <b>INGLÉS</b><br><b>BASIN</b><br><b>ABYSSAL PLAIN</b><br><b>PLATEAU</b><br>VALLEY | PLANICIE<br>LENGUA                | PLAIN<br>TONGUE   |                                                              |  |
| <b>LONGITUD EN CM</b>                                                                                                    | <b>TIPO</b>                                                                       | ESPECIFICACIONES<br><b>PUNTOS</b> | <b>ALTAS</b><br>Y | <b>REPRESENTACIÓN</b><br>CARTOGRÁFICA                        |  |
| Menores de 5 cm                                                                                                    | U<br>$\mathsf{N}$<br>L<br>$m \pi \pi$<br>E<br>5<br>$\overline{6}$                 | 6                                 | <b>BAJAS</b>      | acco.<br>А<br>L<br>T<br><b>BAHAMA</b><br>B A S I N<br>А<br>S |  |
| De 5 a 10 cm                                                                                                    |                                                                                   | 8                                 |                   |                                                              |  |
| De 10 a 15 cm                                                                                                    |                                                                                   | 10                                |                   |                                                              |  |
| De 15 a 20 cm                                                                                                    |                                                                                   | 12                                |                   |                                                              |  |
| De 20 a 25 cm                                                                                                    |                                                                                   | 14                                |                   |                                                              |  |
| De 25 a 30 cm                                                                                                    |                                                                                   | 18                                |                   |                                                              |  |
| De 30 a 40 cm                                                                                                    |                                                                                   | 24                                |                   |                                                              |  |
| De 40 a 50 cm                                                                                                    |                                                                                   | 30                                |                   |                                                              |  |
| Mayores de 50 cm                                                                                                    |                                                                                   | 36                                |                   |                                                              |  |

Fig. 17 Tipos, tamaños forma de la tipografía $^{17}$ 

La captura de los nombres o tipografía se hizo en un equipo de computo llamado Compugraphic Editwriter 7 500 30. (25) Tenía capacidad para 300 000 caracteres, escala de tamaños de 5 a 30 puntos, y 50 tipos de letras.

Tenía una salida en papel de 4", 6" y 8". Los nombres capturados en el material de la compugraphic se enviaba al laboratorio; para sacar una "prueba fina" para la revisión, antes de elaborar con procesos fotomecánicos el sumado en el material llamado "Stripping" (26); el strriping es una película especial de poco espesor, con pegamento en su base, parecida a la cinta adhesiva transparente.

La compugraphic editwriter tenía una variedad de tipos de letra, por mencionar algunos grupos.

Veneciano: Cloister, Benedictine; Estilo Antiguo: Caslon, Century old Style, Italian old style, Moderno: Bodoni, Modern Roman; De Transición:

INEGI Especificaciones Cartográficas Esc. 1:1000 000 carta batimétrica Internacional del Mar Caribe y Golfo de México, 2001 p.28

-

Baskerville; Sin Patas: Futura, Universe, Spartan, Vogue, News Gothic, etc.

De Pata Cruzada: Cairo, Slineline, Square face; etc. Gótico: American text, Goudy text, Old English, etc. Manuscrito: Britnnic, Adonis, Ludlow coronet, Bank script, etc.

Contemporaneo: Times Roman, Egmont, Electra, Weis Roman, etc.

Siglo XX: Book face, Century old style, cooper, Century school bool, etc.

De Periódico: Corona, Escelsior, Ideal, Rex, Regal, etc. (27)

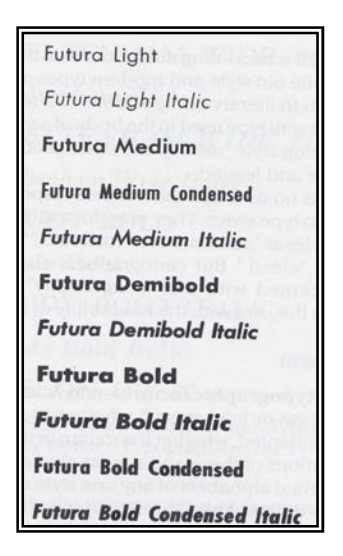

Fig. 18 Ejemplo del tipo, y estilo de la letra Futura<sup>18</sup>

Además de la variedad de formas, también hay variedad de tipos, Normal, extralight, Bold, Italic; etc, Normal Cursiva; etc.

 $^\mathrm{18}$  Robison Arthur H Elements of Cartography p. 410

El pegado de la tipografía se hacía en un acetato transparente, utilizando un positivo milimétrico debajo del acetato para que la información quedara alineada.

Valiéndose de una cuchilla se recortaba el letrero del stripping y se pegaba en el acetato; (28)

En un solo acetato se pegó toda la tipografía, contenida en la carta, al enviarlo al laboratorio se pedía que se obtuvieran tres negativos, uno para los nombres según el elemento representado, y el color, se tiene un negativo para el color negro, otro para el color azul y el sepia (para elementos altimétricos) la fig. 19 es un ejemplo del pegado de la tipografía en el acetato (stripping)

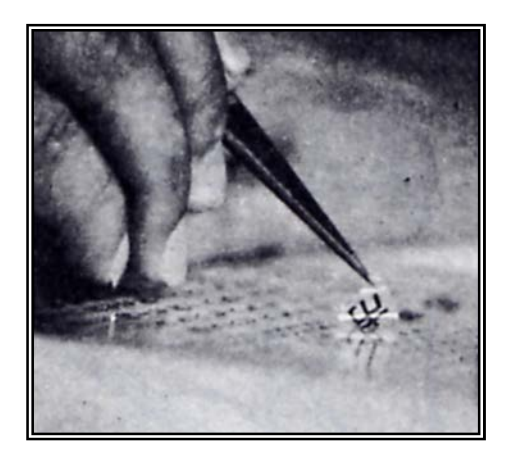

Fig.19 Pegado de tipografía<sup>19</sup>

Es necesario que la letra sea de fácil lectura, y tener buen tamaño, para las carta batimétricas se escogieron los tipos de letra News Gothic Bold, English Times, News Gothic, News Gothic Condense, Helios Italic, Futura Book Italic, English time Italic, Futura Book, Universe 56 Bold, Universe 56, tamaño, (29) Para las formas del relieve submarino se utilizó el UNIVERSE 56, en diferente puntaje.

 $^{19}$ ICA Op. Cit. p 167

Para los Topónimos, se usó el NEWS GOTHIC BOLD; para las poblaciones el HELIOS ITALIC, para la topografía el FUTURA BOOK ITALICO, para la hidrología ENGLISH TIME ITALIC, para la tira marginal NEWS GOTHIC, NEWS GOTHIC BOLD, NEWS GOTHIC CONDENSE, y el ENGLISH TIMES; La fig. 20 es un ejemplo de un original de tipografía de una carta topográfica para la carta Puerto Vallarta;(30) Actualmente los tipos de letra han cambiado debido a las nuevas técnicas, tratando de buscar parecidos a los establecidos por las Normas Internacionales.

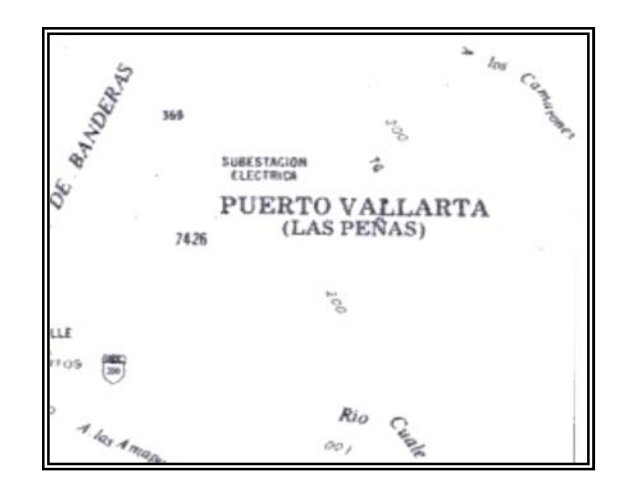

Fig 20 Ejemplo de la tipografía usando dif. Tipos de letra y tamaños<sup>20</sup>

Una vez realizado el pegado, se llevó al laboratorio para obtener el negativo de impresión, éste se revisaba, para quitar las impurezas de la película o rayones debido a que el material era muy sensible, se hacían bloqueos con líquido de color rojo, (30) especial para trabajos fotográficos, corregidos los errores se elaboraron los positivos de impresión.

Presentaciones internas, Miércoles de geografía, 2003

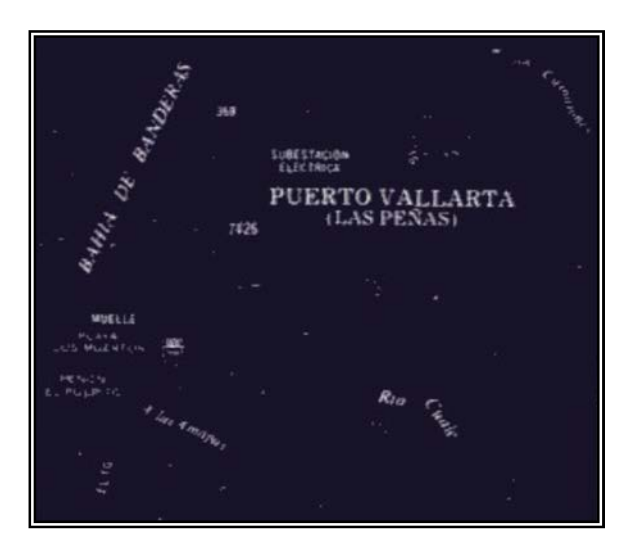

Fig. 21 Negativo de impresión con impurezas $^{21}$ 

La figura 21 es un ejemplo de la carta topográfica Puerto Vallarta, muestra el negativo obtenido en el laboratorio en él se aprecian pequeños errores los cuales son bloqueados con opaco de color rojo (31) que es material de uso fotográfico. Una vez terminado el trabajo de edición, se hace una prueba de color, para verificar la información, tanto tipográfica, de ventanas y del grabado.

## 1.8 PRUEBA DE COLOR.

La prueba de color es el resultado más cercano a la apariencia que tendrá la carta impresa.

La prueba de color se hizo sobre un material llamado "Cromalín", (32). Es un material, foto-polímero pegajoso sensible a la luz.

El proceso consistió en preparar tintas cuatro colores básicos, azul, rojo, amarillo y negro.

 $^{21}$ INEGI Presentaciones Internas del Miércoles de geografía, 2003

Primero con un paño de algodón se distribuía por toda la hoja del cromalín el color rojo, éste color no es fácil de quitarse o deslavarse, por lo que todos los materiales que llevan un cierto porcentaje de color rojo fueron expuesto con los originales de gravado, ventanas; etc., en el marco de vacío, se lavaba el cromalín para quitar el exceso de la pintura quedando impreso solo las áreas o secciones de la carta, el mismo procedimiento se aplicó para el color azul, después el color amarillo éste es el color que más fácil de ser deslavado, por eso siempre se aplicaba en el penúltimo lugar, y por último el color negro.

Una vez quitado el exceso de tintas del cromalín se obtenía la prueba de color de la carta, esto para verificar errores en el proceso de la edición u omisiones de información, esto con el fin de corregirlos antes de pasar la información al departamento de impresión.

Las desventajas de éste método fue el tiempo de realización de una carta; por lo que las actualizaciones fueron aún más lentas, además de ocupar grandes espacios para su almacenamiento, cuando se hacían los tirajes.

Con los avances de la tecnología en los proceso de edición los métodos tradicionales fueron empezando a ser sustituidos por métodos computarizados, a tal grado que la edición tradicional fue quedando atrás paulatinamente hasta que desapareció.

Por lo que se hizo necesario crear nuevos formas y métodos de trabajo basados en la tecnología de los Sistemas de Información Geográfica, herramienta principal para la edición de las cartas.

24

# C A P I T U L O I I

# LA EDICIÓN DE LAS CARTAS BATIMETRICAS

FORMATO DIGITAL
### 2.1 EDICION EN FORMATO DIGITAL

Con la modernización de la actividad cartográfica dentro del Instituto y las nuevas tecnologías se creo el proyecto de Modernizar los métodos, para ofrecer mayor agilidad y precisión, así como las posibilidades de actualización de la información, solución a problemas críticos, lo que motivo a la conceptualización de un *Sistema Nacional de Información* Geográfica (SNIG).(1)

Éste sistema sienta bases de carácter normativo, en las que establece acciones de integración de la información geográfica que producen otras dependencias, así como entidades de la Administración Publica Federal.

El SNIG comprende los procesos de captura, producción y actualización, organización, integración, y almacenamiento, supervisión, análisis y presentación de la información geográfica.

La figura 22, explica como está integrada la estructura operativa del diagrama del Sistema Nacional de Información Geográfica. (2)

Comenzando con el proceso de *Conversión* consistente en transformar la información geográfica, mapas, cartas, informes técnicos y reportes de laboratorio del modo tradicional o analógico al Modo Digital; como conjunto de datos y conjunto de datos alfanuméricos.

Por lo que se hace un estudio y captura o barrido de los originales cartográficos; se transforman los rasgos cartográficos en puntos, líneas y áreas digitales (VECTORIZACION), se genera el conjunto de modelos digitales de elevación, y la captura de nombres geográficos (TOPONIMOS).

Por lo que el proceso de vectorización es el primero del SNIG y el más tardado, ya que la información debe de cumplir con las normas y especificaciones para que forme parte de la Base de Datos Geográfica

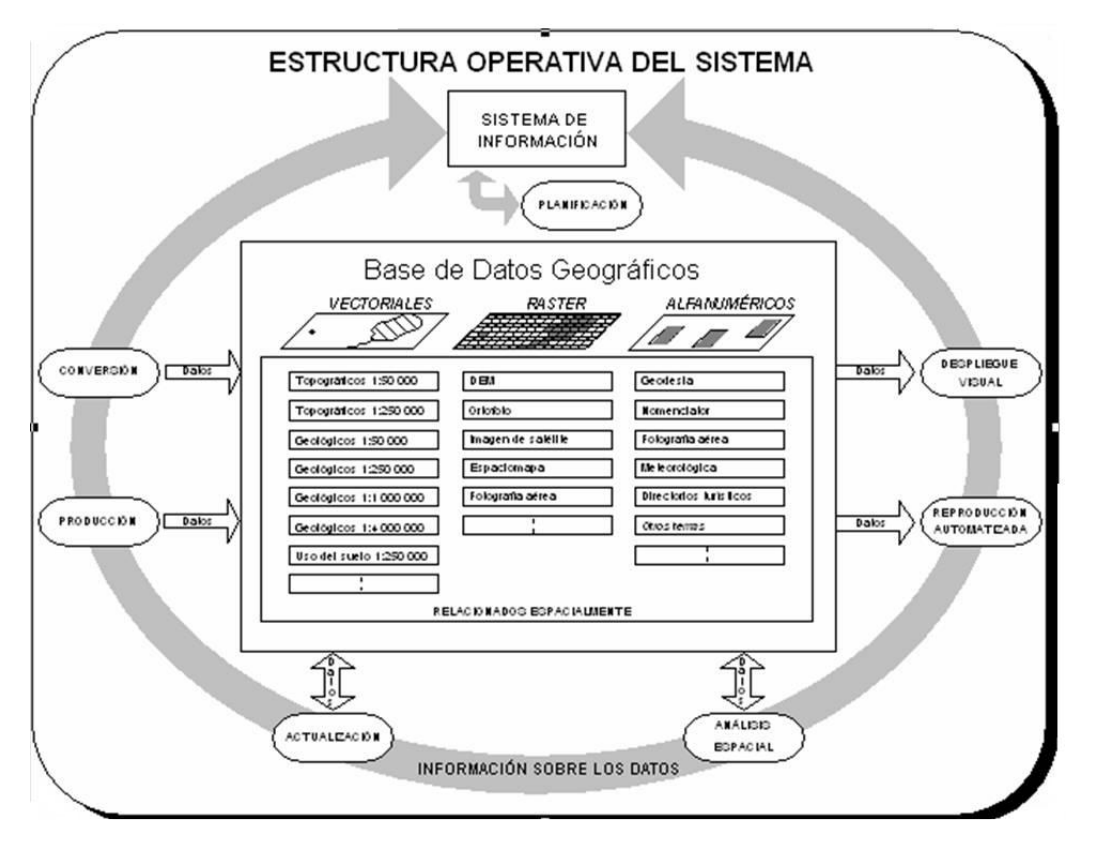

Fig. 22 Diagrama del Sistema Nacional de información Geográfica<sup>1</sup>

El proceso de producción tiene dos vertientes los Espaciomapas y las Ortofotos, productos nuevos de la información geográfica en los que el usuario dispondrá de información reciente.

El proceso de Actualización, está dirigido a la reducción de tiempos en los diferentes temas y escalas cartográficas que permitirá la disponibilidad de la información en forma digital.

-

 $1$  INEGI La Nueva Cartografía, México 1994 58 pp.

En este proceso los insumos principales son los archivos digitales de información estructurados para ser exportados y explotados en una base de datos.

El despliegue visual, en éste es donde se ve el cambio radical en los procesos, al ser sustituidos los tradicionales por procesos automatizados. En éste proceso es donde se le da forma al mapa, según el tema.

El proceso de análisis espacial, su función es de carácter analítico su objetivo consiste en coordinar los estudios y actividades comprendidas en el análisis digital de imágenes.

Base de Datos Geográficos, es el núcleo del SNIG y comprende el conjunto de datos geográficos organizados en archivos gráficos y datos alfanuméricos de los distintos componentes; la base de datos almacena y recupera la información de manera confiable, eficiente y selectiva.

Una Base de Datos comprende tres etapas; diseño conceptual, lógico y físico.

- a) "Diseño Conceptual.- Consiste en identificar los requerimientos del usuario, la información de datos disponibles en cada una de las áreas, generando de ésta manera el Modelo Conceptual y descripciones específicas de los datos producidos en cada una de ellas, la representación de los elementos geográficos para cada escala dentro de cada tema específico, esto contenido en los Diccionarios de Datos.
- b) Diseño Lógico.- Consiste en la representación de las entidades, sus atributos y sus relaciones, tal como estarán en la base de datos en base al software seleccionado, éste diseño analiza la información con el fin de eliminar redundancias, para construir el esquema formal Modelo Lógico de la base de datos, que define la estructura en un lenguaje establecido.

- c) Implementación física o Modelo Físico.- Consiste en encontrar las mejores estructuras para el almacenamiento de los datos, además de estar basado en tres aspectos,
	- El tiempo de respuesta al hacer alguna consulta
	- El espacio en disco
	- El número de pasos para realizar alguna tarea.
	- El tipo de dato, se refiere al formato de salida que tendrán los datos". (3)

Los datos que constituyen la información de la Base de Datos Geográfico son de tres tipos: vectorial, de rejilla ó raster y los alfanuméricos.

Los datos de tipo vectorial provienen de los mapas de diferentes temas y escalas y están representados por puntos, líneas y áreas.

La información tipo raster o de rejilla es un arreglo de celdas llamadas píxeles, tal como las fotografías aéreas, imágenes de satélite.

Los datos de tipo alfanumérico comprende los datos en forma de texto y tabulados, como los informes de campo, información geodésica, y resultados de laboratorio.

El Diccionario de Datos (vectorial) describe las entidades incluidas en la Base de datos Geográfica de cada tema y escala, así como sus atributos, restricciones e integridad, las relaciones y su forma de representación geométrica y dimensiones de las mismas.

#### 2.2 FORMAS DE REPRESENTACIÓN DE LOS DATOS.

En una base de datos para representar un rasgo se usan dos componentes: la ENTIDAD y la REPRESENTACIÓN GEOMÉTRICA.

- a) "Entidad es un objeto, persona, cosa, concepto; etc. que se distingue de lo que le rodea; por lo que entidad es la representación digital de un rasgo geográfico, asociado a un nombre para distinguirlos de las otras entidades, (línea de costa, líneas de sondeo, etc.)
- b) Representación geométrica, es la representación digital del componente espacial de un rasgo geográfico."(4)

Una Entidad tiene características que lo califican y lo describen llamado Atributo, para representar un rasgo geográfico, se especifica un valor para cada atributo de la entidad, el **Valor de un atributo** es una cantidad o cualidad específica del elemento, para distinguir las ocurrencias de una identidad se usa un atributo llamado Identificador. Ejemplo:

### "CURVA DE NIVEL BATIMETRICA. (Entidad)

Línea imaginaria que une puntos con la misma profundidad con respecto al nivel medio del mar, empleada para representar las formas del relieve submarino.

#### Atributos.

Identificación

Identificador: Es el número secuencial que identifica de forma única cada una de las instancias. Tipo de Atributo: Simple, Único, Almacenado. Tipo de Dato: Entero" Dominio de Valores; Valor >1 Profundidad: Distancia que existe entre el nivel de referencia y un punto del fondo marino. Tipo de atributo: simple, único, básico.

Tipo de Dato: Entero

Dominio de Valores, 001<valor ≤ 9000 Tipo: Clasificación que se emplea para la cuerva de nivel tomando como base las características que se requieren, para representar una profundidad especifica, con respecto al nivel medio del mar. Tipo de Atributo: Simple, único, Almacenado Tipo de dato: Carácter (10) Dominio de valores; Depresión: Línea cuyo valor de profundidad es mayor a las adyacentes. Ordinarias Línea cuyo valor de profundidad es múltiplo de la equidistancia establecida. Auxiliar; Línea cuyo valor de profundidad no es múltiplo de la equidistancia establecida y se utiliza para representar superficies llanas o planas. Maestras; Línea cuyo valor de profundidad es múltiplo de la equidistancia establecida y define los limites de los intervalos de profundidad batimétrica (200,1000… 8000) (5)

Para representar la geometría de los rasgos, dentro de la Base de Datos hay tres formas: lineal, puntual y área.

PUNTO: Es la representación geométrica de un par de coordenadas X, Y.

 $\bullet$   $(x, y)$ 

LINEA: Es la representación geométrica de una serie de dos o más pares de coordenadas (vértices) ligados secuencialmente; una línea se usa para describir un total o parcial rasgo geográfico; considerado como línea, también se usa la línea para delimitar áreas, los vértices que conforma una línea están delimitados por pequeños puntos que en la figura 23, ver siguiente hoja, se ejemplifica.

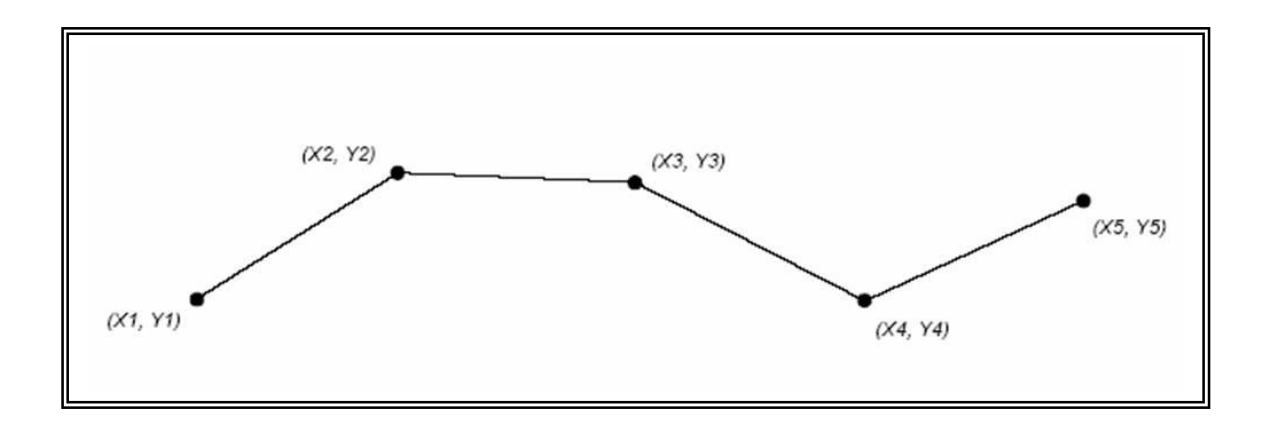

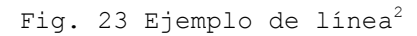

Área: Es la representación geométrica delimitada por una línea, o por una serie de líneas que cierran, y describe una extensión o superficie, un área puede ser simple o compleja, ésta última constituida por líneas inclusivas y exclusivas; una área puede ser adyacente ó estar sobrepuesta a otras. (6)

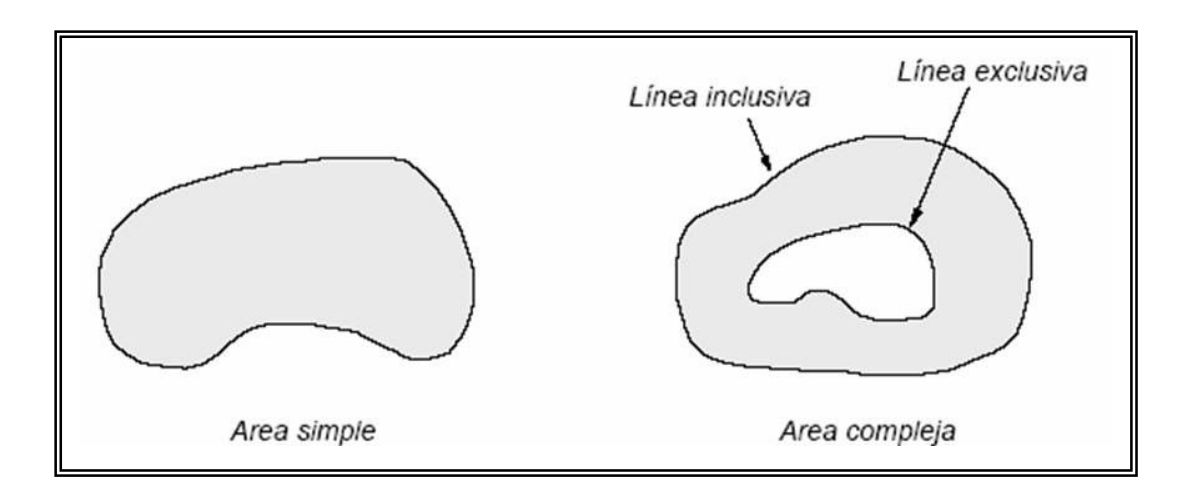

Fig. 24 Tipos de Área<sup>3</sup>

 $\frac{1}{2}$ 

Base de datos geográficos Modelo de datos Vectoriales, 16 pp. Op. Cit. p. 3

### 2.3 ESTRUCTURA DE LOS DATOS ESPACIALES

## 1. Relaciones

"Una relación es una asociación entre entidades. Los datos espaciales deben estar libres de cualquier inconsistencia espacial, como:

- Excesos o defectos en las uniones de líneas o puntos con líneas

- Contornos de áreas no cerrados.

Para garantizar lo anterior se definen dos tipos: Conectar y compartir

a) Conectar: se da una relación de conectar entre ocurrencias de entidades, cuando y solo cuando se satisfacen las dos condiciones siguientes:

-Que exista una intersección planimétrica entre los rasgos geográficos.

-Que la Base de datos geográficos sustente esta relación. ver fig. 25

Todas las relaciones de conectar entre entidades se encuentran indicadas en los diccionarios de datos. (7)

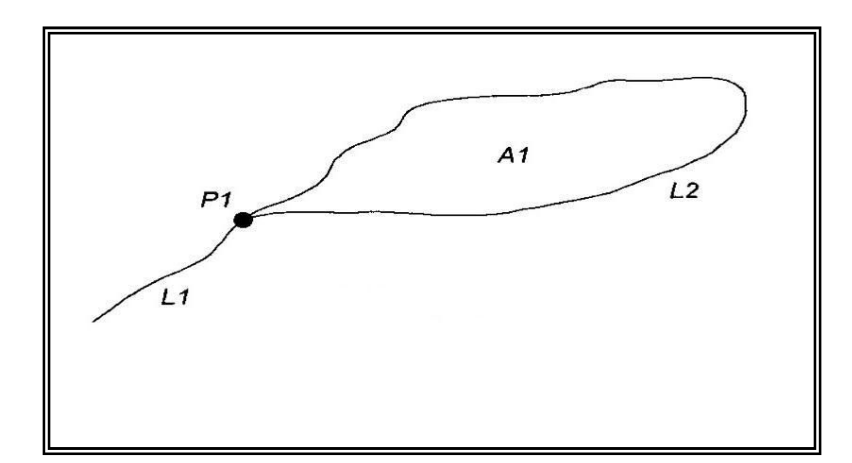

Fig. 25 conectividades entre entidades (punto, línea y área)<sup>4</sup>

 $4$  INEGI Op. Cit. p. 6

-

Compartir, se da una relación de compartir entre ocurrencias cuando y solo cuando se satisface:

– Que los rasgos geográficos percibidos como líneas o áreas sean parcial o totalmente contiguos o coincidentes.(8)

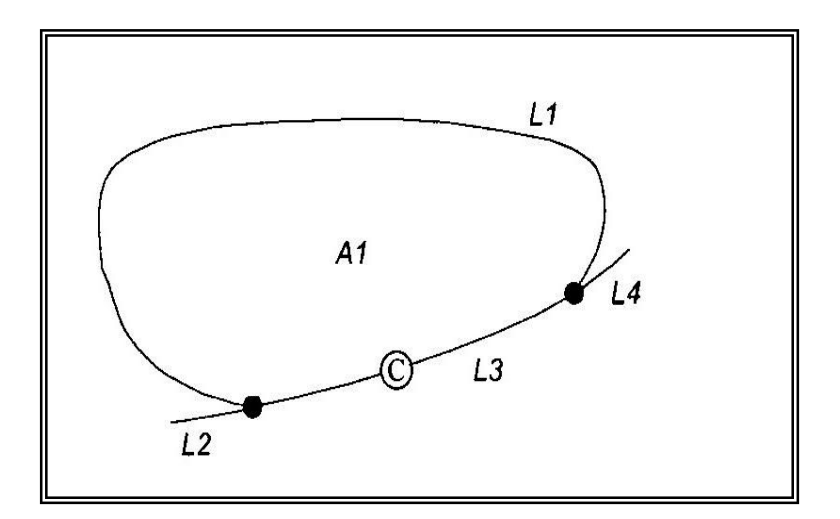

Fig. 26 relaciones entre entidades (línea, área)<sup>5</sup>

La figura 26 representa como se comparte entre línea y área donde L2, L3, L4 es un bordo éste bordo está compartiendo con A1, L1 y L3.

Las palabras "contiguo" y "coincidente" se usan en sentido más amplio donde se permiten ciertas tolerancias, los rasgos aparentemente están localizados en la misma posición planimétrica, y para la base de datos sostiene una relación de compartir.

La figura 27, presenta un ejemplo de la contigüidad entre los elementos, se tiene que A1 (L1, L3) que pudieran ser rocas sedimentarias, (arenisca) y A2 (L2, L3) igual, rocas sedimentarias, pero lutitas.

 5 Op. Cit. p. 7

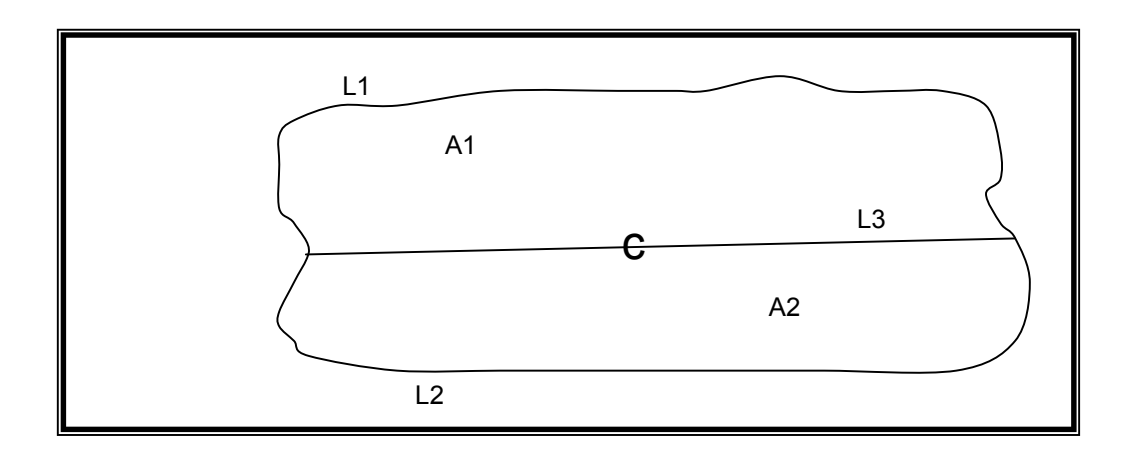

Fig. 27 Ejemplo de contiguo y coincidente<sup>6</sup>

### 2.4 INTEGRACIÓN DE LOS CONJUNTOS DE DATOS

La integración de los conjuntos de datos vectoriales de las cartas batimétricas consiste en toda la información existente de la carta; en un directorio, junto con sus subdirectorios, sus carpetas, y los archivos digitales en formato shp. Acompañados por datos auxiliares que complementan la información y forman parte de los Metadatos (dato sobre dato) de cada conjunto, considerando los siguientes aspectos: Nombre del conjunto de datos; escala, tema, nombre de la autoridad productora, cobertura, intervalos en las curvas de nivel, métodos de compilación, fecha, unión con los conjuntos adyacentes; etc. (9)

La información que contiene el conjunto de datos de la carta batimétrica están estructurados en forma vectorial y codificados, de acuerdo con la tabla de códigos generada en la base da datos Geográficos del INEGI y del Sistema Nacional de Información Geográfica (SNIG) (10).

 $6$ <sub>INEGI</sub> Op. Cit. p. 8

-

En la figura de 28 se ejemplifica como se encuentra estructurada la información de una carta batimétrica.

Batimetría Topografía Hidrografía ríos Canevá Línea de costa Ż. del relieve submarino Transectos (líneas de sondeo) Hidrografía Cuerpos de agua Intervalos batimétricos alos topográficos Zonas de levantamiento detallado Topónimos Puntos de profundidad conspicua

Fig. 28 Ejemplo de la Integración de la Información<sup>7</sup>

Se cuenta con archivos de texto, que son complemento de la información, los cuales se menciona los nombres de los investigadores científicos, los compiladores, revisores, las fuentes de información, nombre de las Instituciones que participaron, el área de levantamiento de estudio, etc.

Los nombres contenidos en las cartas de las formas del relieve submarino son tomados del gacetero General Bathymetric Chart of the Ocean (GEBCO); (11); la información topográfica es tomada del Catalogo de Términos Genéricos del Instituto Nacional de Estadística, Geografía e Informática (INEGI), (12).

"Éste catálogo contiene los términos agrupados en siete Clases como son:

-<br>7

Documentos de la Subdirección de Información Marina, 2004

Localidades, Instalaciones diversas, Rasgos Orográficos, Rasgos Hidrográficos, Rasgos Litorales, Áreas de Referencia y Formas del Relieve Submarino.

Cuenta con un Glosario de Términos Genéricos y sus códigos asignados." (13)

Cada uno de los elementos tiene un código que los identifica dentro de la base de datos geográfica; dentro del conjunto de datos de las cartas batimétricas viene integrado un archivo de texto, con los códigos correspondientes a la carta batimétrica.

#### 2.5 APLICACIÓN DEL SIG

En base a la información anterior y con los nuevos métodos de edición para laborar la estructura de las cartas batimétricas se inició la aplicación del software.

Este software es un Sistemas de Información Geográfica (SIG).

"Un SIG es un conjunto de elementos organizados (hardware, software, datos geográficos y personal), diseñado para mejorar la captura, almacenamiento, actualización, manipulación, análisis y despliegue de cualquier información referenciada geográficamente". (14)

Para editar las cartas batimétricas se utiliza el software (como herramienta principal), llamado arcInfo, utilizando dos módulos el arcEdit, y el arcPlot el primero es para la edición y el segundo para dar salida gráfica a la información en plotters.

Los mapas representan elementos geográficos usando combinaciones de líneas, colores, símbolos y textos; en función de un modelo de datos.

Dentro de un SIG los datos geográficos son asociados temáticamente en unidades separadas, (cubiertas) pero a la vez relacionadas, las cubiertas pueden ser de puntos, líneas o de polígonos (áreas).

Para los rasgos geográficos existen las relaciones espaciales como son: Conectividad, adyacencia y posiciones relativas generalmente expresadas como relaciones entre nodos, arcos y polígonos, a ésta relación se le llama "topología".ver fig. 29

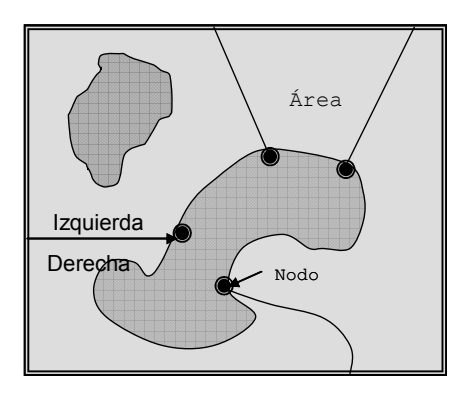

Fig. 29 Relaciones espaciales de la Topología

"Se le llama topología a las relaciones espaciales entre la conexión o adyacencia de una cubierta (por ejemplo, arcos, nodos, polígonos y puntos). Las relaciones topológicas son construidas de elementos simples dentro de elementos complejos: puntos (elementos simples), arcos (serie de puntos conectados), áreas (serie de arcos conectados), rutas serie de secciones, los cuales son arcos o porciones de arcos), los datos redundantes (coordenadas) son eliminados porque un arco puede representar un rasgo linear, parte de un limite de una área o ambos". (15)

Al crearse la Topología de las cubiertas de línea se genera un archivo .aat por default, que es una pequeña base de datos, donde presenta el inicio del arco (Fnode) y su fin (Tnode); las líneas que están a su derecha y a su Izquierda con Lpoly, y Rpoly, y la longitud del arco. En la tabla 1 representa las relaciones y las propiedades de los elementos geográficos.

| Relación espacial                         | Propiedades            |
|-------------------------------------------|------------------------|
|                                           | Espaciales             |
| Cada arco tiene un nodo inicial y un nodo | Largo del arco         |
| final                                     | Dirección              |
| El nodo conecta arcos con otros arcos     | Conexión               |
|                                           |                        |
| Un conjunto de arcos conectados forma un  | Superficie el polígono |
| polígono                                  | Perímetro del polígono |
| Los arcos saben que polígono esta a<br>su | Adyacencia colindante  |
| derecha y a su izquierda                  | Contigüidad            |

Topología, relaciones espaciales

Tabla 1 tipos de relación y propiedades espaciales ${}^{8}$ 

### 2.6 SOFTWARE ARC/INFO

En la edición de las cartas batimétricas el software empleado es el arc/info, herramienta principal para la edición, se trabaja básicamente con el modulo arcEdit; que es especial para editar, éste permite agregar, quitar, modificar, agregar campos en la base de datos para identificar el tipo de cubierta que se esta trabajando.

-

Las siguientes figuras (30, 31, 32), son ejemplos de los tipos de cubierta que manejan un Sistema de Información Geográfica.(16)

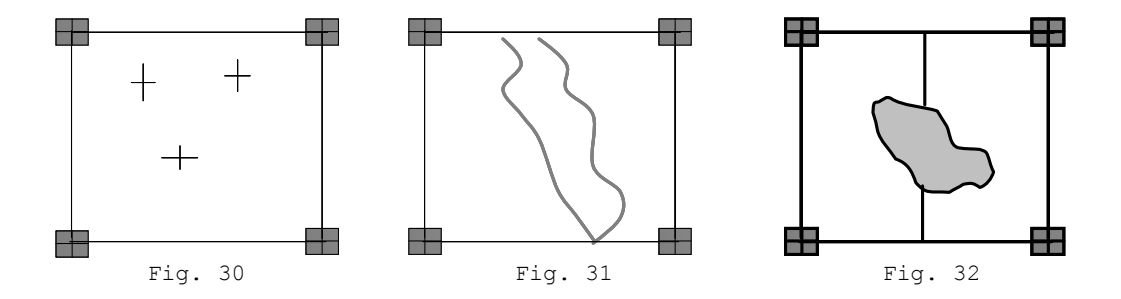

La fig. 30 representa la cubierta de puntos, la fig. 31 representa las cubiertas de línea, y la fig. 32 a  $cubic$ rta de polígonos $9$ 

Estos elementos a su vez son diferenciados por colores, símbolos y anotaciones, además se hace referencia de la información por medio de leyendas, claves y textos descriptivos.

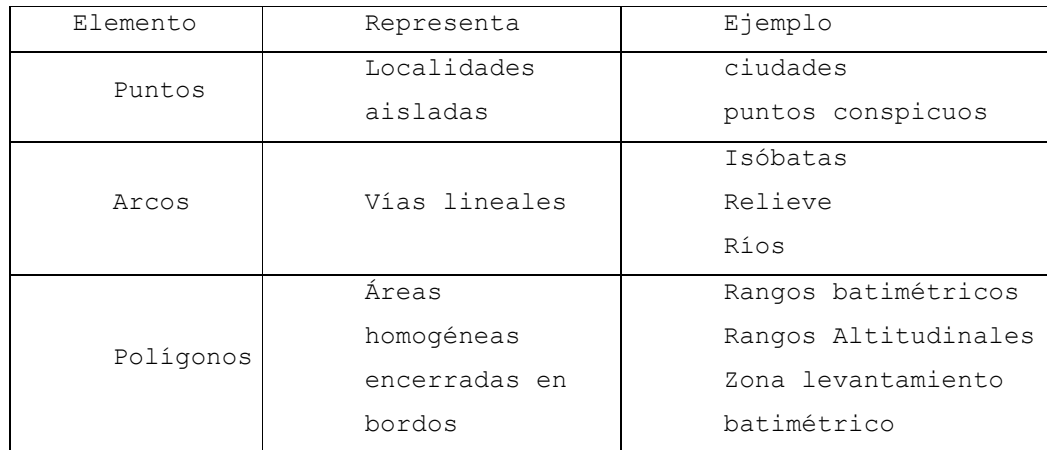

#### TIPOS DE ELEMENTOS

Tabla 2; Ejemplo de representación de los elementos en un SIG.<sup>10</sup>

<sup>-&</sup>lt;br>9  $^{9}$  ESRI Op. Cit. 4-21<br>  $^{10}$  ESRI Op. Cit 4-5 Op. Cit 4-5

La tabla 2 describe los tipos de elementos que son representados en las diferentes cubiertas y su representativo en las cartas.

#### 2.7 CAPTURA DE LA INFORMACIÓN

Como se menciona en la pág. 24 la vectorización es el primer paso del proyecto del SNIG y el más tardado.

La información de las cartas batimétricas en un principio fue capturada en tabletas digitalizadoras, la captura fue curva por curva, no habiendo mejoría, hablando de tiempos.

Por lo que escanear la información, es más rápido, se generan archivos raster, por lo que hay que hacer una conversión de la información a raster-vector. Teniendo la información en vector se continúa con la integración de la información a escala 1:1000 000, parecido a la edición tradicional.

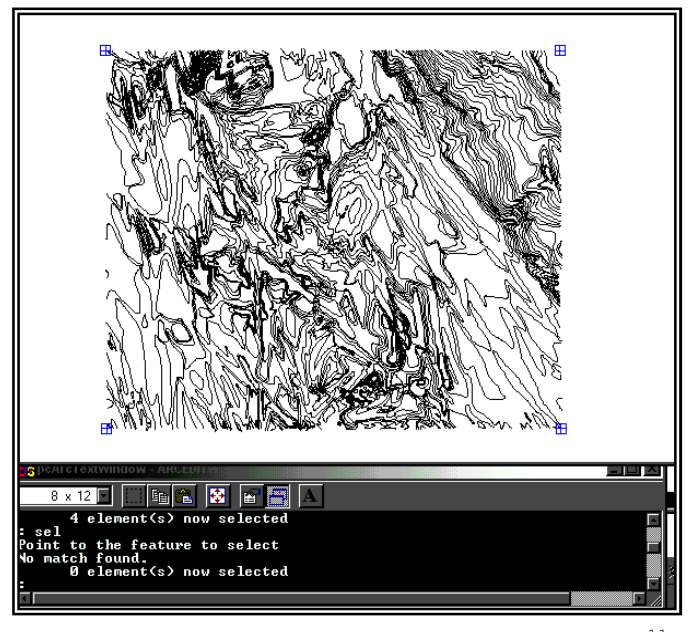

Fig. 33 Ejemplo de una cubierta terminada $^{11}$ 

 $11$  ESRI

Módulo arcedit ver. 3.5.2 extracto de una cubierta terminada, en sesión.

La fig. 33 muestra una sesión de trabajo en la Pc, de una cubierta capturada con la tableta digitalizadota.

Hablando de tiempos se buscó la forma de obtener la información de manera más rápida, por lo que se optó por el uso del Escáner, que es un equipo con un tambor giratorio, que tiene incorporado una fuente de luz (láser de bajo poder) y una cámara con una lente de alta resolución. (17) Cuando empieza a trabajar, el tambor gira a gran velocidad y

la cámara efectúa un movimiento hacia los lados una especie de barrido sobre la superficie del documento; La información que se obtiene después del barrido consiste en un arreglo de celdas llamadas píxeles, y tiene un formato \*.jpg; \*.tiff se vectorización.

La fig.34 muestra la preparación de la información del pegado al tambor del escáner, para su programación y empezar la captura, haciéndose aproximadamente en treinta minutos, o más dependiendo de la cantidad de información, que contenga cada original; el tiempo promedio en escanear una hoja es de cuarenta y cinco minutos.

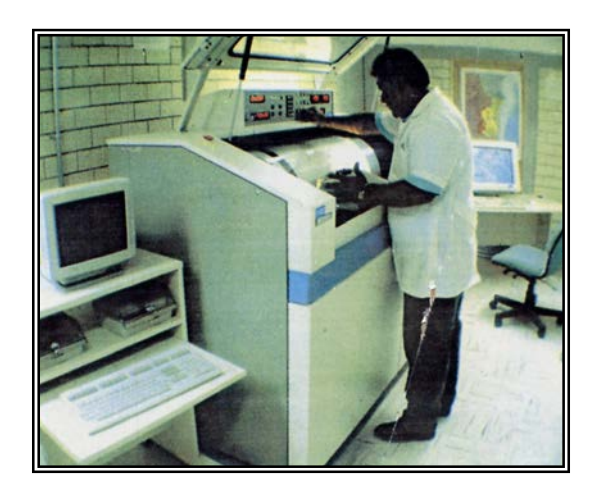

Fig. 34, Pegando el material en el cilindro del scanner<sup>12</sup>

 $12$ <sub>INEGI</sub>

La nueva cartografía de México p57

La información obtenida en el proceso del escaneo se va a otros departamentos para su conversión; una vez vectorizada la información (puntos, líneas y áreas), se procede a la revisión, la información se encuentra en coordenadas cartesianas. Comenzando la labor del editor, se empieza por la revisión, después se hace la conversión de la información de coordenadas cartesianas a coordenadas geográficas, y por se da la proyección, que es la Normal de Mercator.

#### 2.8 INTEGRACIÓN DE LA INFORMACIÓN

La información una vez escaneada y vectorizada se procede a integrarla, creando una cubierta vacía del área geográfica a escala a 1:000 000, para integrar las hojas vectorizadas o digitalizadas ya que están a escala 1:250 000, ó 1:500 000, este proceso es parecido al tradicional al conformar el mosaico.

Al conformar o integrar la información se reconstruye la topología aplicando comandos propios del sistema de información geográfica arcInfo; (clean o build),(18); por dafault el sistema crea una tabla de datos para cada cubierta según el tipo de rasgo (línea, puntos, área), en esta tabla se agregan los campos necesarios que identificaran a cada uno de los elementos que componen la cubierta como son: el identificador (ID), el código (FC), la Entidad, el tipo, la clase, la profundidad, la altura, las fuentes, el nombre. El código o FC se tomó del Catálogo de Términos Genéricos (19).

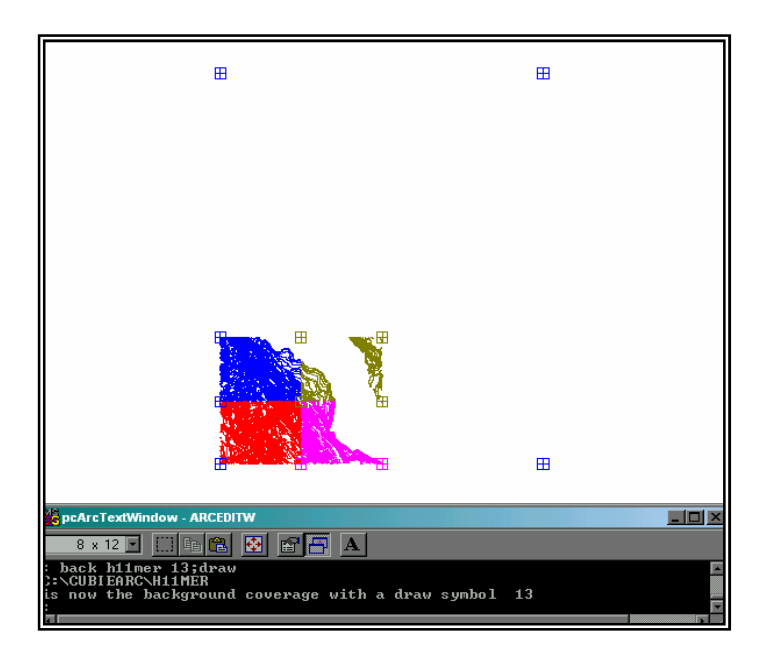

Fig. 35 Integración de cuatro cubiertas<sup>13</sup>

La fig. 35 muestra la integración de la información de cada una de las cubiertas digitales (en color) que se encuentra a Esc: 1:250000, en una cubierta a Esc: 1:1000 000 para empezar la unión.

Aplicando comandos propios del software, (20) comienza el trabajo de edición, empezando con la unión de arcos o líneas de igual profundidad, se le asigna un identificador o ID, manteniendo la continuidad de las curvas.

La figura 36 (abajo) presenta cuatro cubiertas integradas a la cubierta de Esc: 1:1000 000. La figura presenta pequeños cuadros de color rojo que indica que la información de línea no tiene continuidad, o todavía no está integrada.

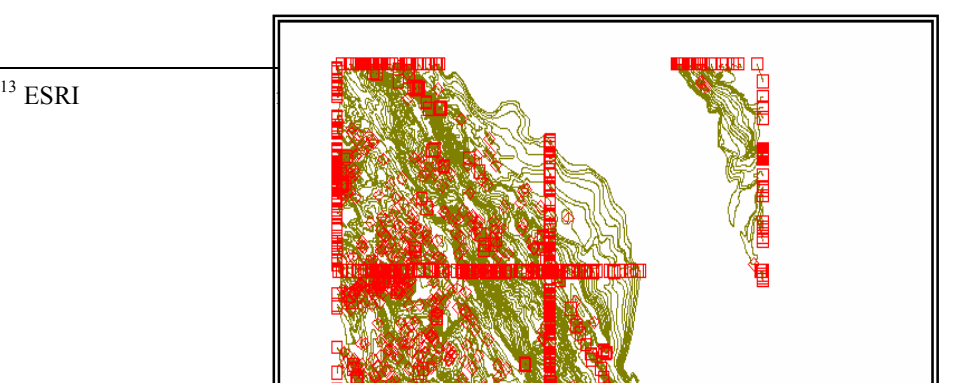

 $^{13}$ ESRI

<u>ÈDË</u>

Fig. 36 Se nuestra solo la integración de curvas $^{14}$ 

Fig. 37 Ejemplo de pseudonodos o unión de las curvas<sup>15</sup>

-

8 x 12 **F H & & & & A** 

el<br>nt to the feature to select<br>match found.<br>© element(s) now selected

imagen extraída de una sección de arcedit ver.  $3.5.2$ 

 $15$  Idem.

Realizada la unión de las curvas se presentan rombos de color estos son indicadores de que ya esta unida la línea la fig. 37 arriba, muestra el término de la unión de las curvas de las cubiertas.

Integradas las 24 hojas que conforman la carta a esc: 1000 000 se reconstruye la topología.

#### 2.9 TABLA DE ATRIBUTOS

Cuando la topología de una cubierta se construye, se genera una tabla de datos o atributos por default; según el tipo de cubierta que se esté trabajando (línea, puntos, área), donde se definen las relaciones topológicas y la geometría de los elementos (21).

En ésta tabla el software por default genera un identificador interno para cada elemento con el nombre de la cubierta, "cover" y hay el mismo nombre pero con un guión bajo seguido de un id ejemplo; "cover id" éste es asignado por el usuario  $[$ (ejemplo; TOPRE01 ID = 600 = profundidad)]; el Fnode y Tnode, que es el inicio y fin de la línea; Lpoly y Rpoly son los limite del polígono derecho e izquierdo, y la longitud. Según el tipo de cubierta que se está trabajando será el tipo de tabla; las cubiertas de líneas tienen 7 campos en su tabla; y se identifican por la extensión .aat (arcs atribute table); las cubierta de puntos tiene extensión .pat (point atributte table) y contienen el "Cover", "Cover", el perímetro y el área, además de las coordenadas X, Y y los campos que el usuario le integre.

La tabla 3 abajo, se muestran los campos de las cubiertas de polígono, con extención \*.pat), poligon atribute tables. La extensión es igual a la cubierta de puntos.

### Tabla 3 Campos generados al crear la topología .pat $16$

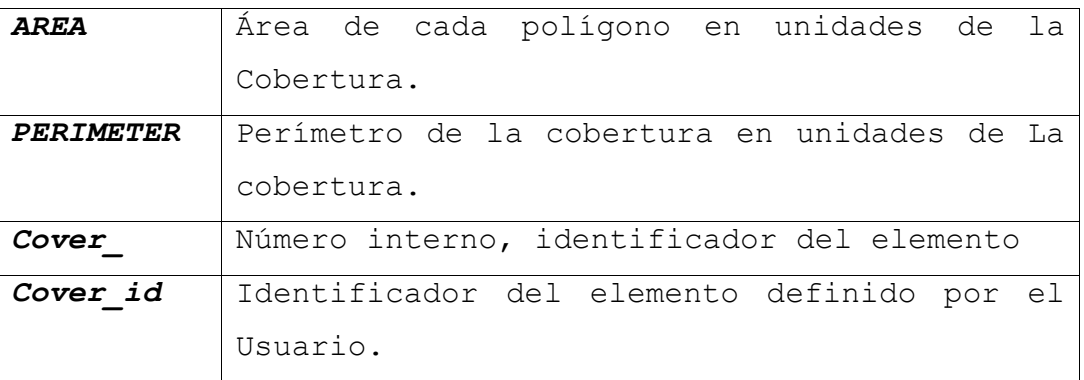

La tabla 4 representa los campos generados al reconstruir la topología de arcos con extensión .aat

| <b>FNODE</b>  | Número interno del nodo donde comienza el   |  |
|---------------|---------------------------------------------|--|
|               | Arco.                                       |  |
| <b>TNODE</b>  | Número interno del nodo donde termina el    |  |
|               | Arco.                                       |  |
| <b>LPOLY</b>  | Número interno del polígono al lado derecho |  |
|               | Del arco.                                   |  |
| <b>RPOLY</b>  | Número interno del<br>polígono al<br>lado   |  |
|               | izquierdo Del arco.                         |  |
| <b>LENGTH</b> | Longitud del arco medida en unidades de     |  |
|               | Cobertura.                                  |  |
| Cover         | Número interno, identificador del elemento. |  |
| Cover id      | Identificador del elemento definido por el  |  |
|               | Usuario.                                    |  |

Tabla 4 contenido de la tabla de cubierta de línea .aat $^{17}$ 

La tabla de atributos de una cubierta en la edición de las cartas batimétricas forma parte de una base de datos

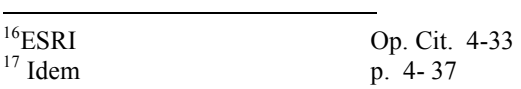

geográfica, que es una colección de archivos ordenados y relacionados entre si y representan aspectos del mundo real; la base de datos crea y administra la información a través de programas, la ventaja de trabajar con una base de datos es:

- a) Evita la redundancia.
- b) Evita la duplicidad.
- c) La actualización de los datos es más rápida.
- d) Flexibilidad.
- e) El espacio en el disco es menor.
- f) Disposición de la información para ser usada.

La figura 38, representa una cubierta de línea y a su derecha se representa la base de datos con los campos generados por dafault y los campo nuevos agregados.

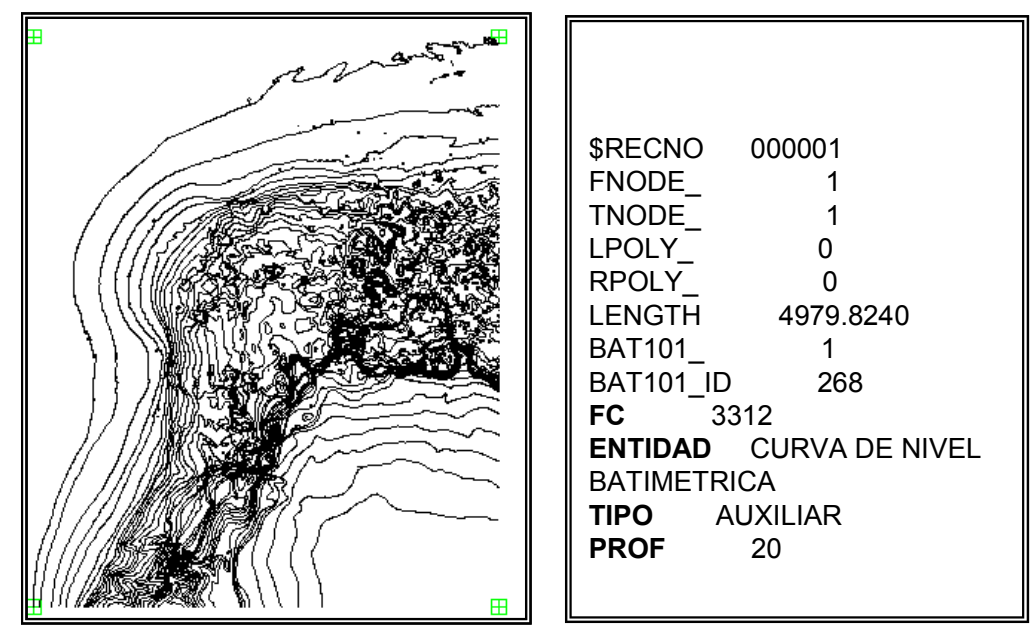

Fig. 38 ejemplos de cubiertas de línea y su base de datos.

#### 2.10 CONJUNTO DE DATOS

Se llama conjunto de datos a los datos estructurados en forma vectorial y codificados de acuerdo con la tabla de códigos con que se acompaña cada conjunto, ésta tabla de códigos relaciona a cada uno de los elementos con la caracterización que se hacen en los Diccionarios de Datos Batimétricos Vectoriales a Esc: 1 000 000

La información se encuentra estructurada de tal modo que se garantiza la consistencia geométrica de los elementos vectoriales, permite su adecuación en diversos tipos de paquetes de aplicación en sistemas de información geográfica, (Sig's).

La referencia geográfica, permite que se integren con otros grupos de datos vectoriales, la naturaleza del esquema con que está diseñado permite que el usuario manipule a voluntad para complementar o modificar, la información; además existe la posibilidad de obtener gráficas de los Conjuntos de Datos o de alguna región de interés, sujeto solamente a la disponibilidad y capacidades de la infraestructura para impresión del usuario (graficadores, impresoras, etcétera).

El conjunto de datos de las Cartas Batimétricas se encuentra estructurada por subdirectorios y dentro de éstos las cubiertas o layers, con extensión \*.shp

Cada subdirectorio tendrá cubiertas que van a variar dependiendo de la información de la Carta.

Se tiene el subdirectorio "Altbat" integrado por las cubiertas de batimetría y topografía, representan a las entidades de línea, cuyo valor de atributos son para batimetría:

Depresión; representa hundimientos de mayor profundidad con respecto al terreno que le rodea.

Auxiliar; representa al relieve submarino en áreas donde el piso es llano, la curva auxiliar puede aparecer interrumpida debido a la falta de información.

Otros; representa a las curvas de valor de 200m. Entre curva y curva.

Las entidades de línea para la Topografía o Altimetría son curvas con una equidistancia de 200m.

Subdirectorio "Hidrog". Integrado por la cubierta de ríos y cuerpo de agua; entidades de línea que representan a los ríos perennes, cuerpos de agua; entidades de área o polígonos representado con líneas dobles, lagos, lagunas perennes.

Subdirectorio Lcosta; integrado por entidades de línea, la fuente de información es el World Vector Shoreline del Nacional Mapping Agency (NIMA)

Subdirectorio "Topóni" integrado por la cubierta de nombres de Geoformas del Relieve Submarino (cubierta de línea) y los Topónimos, cubierta puntual que lleva asociado el nombre de los elementos topográficos.

Subdirectorio "Caneva" cubierta de línea que representa a la trama de meridianos y paralelos que limitan al conjunto de datos y generado en proyección Normal de Mercator.

Subdirectorio "Interv" cubierta de áreas que representan intervalos de profundidad, que van de 0-200; 200-1000; 1000- 2000; 2000-3000; 3000-4000; 4000-5000; 5000-6000; 6000-7000; 7000-8000; 8000-9000.

Subdirectorio "Levant" Cubierta de entidades de áreas que representan zonas donde se realizaron levantamientos hidrográficos, las zonas son identificadas con número como atributo y se remite a un archivo de texto las fuentes de información.

Subdirectorio "Elemeref" Cubierta de entidades puntuales integrada por los acotamientos profundos para el área de

batimétricas y acotamientos de las alturas, para el área terrestre.

En la fig. 39 abajo se ve al directorio del proyecto de la Carta Batimétrica Internacional del Mar Caribe y Golfo de México (IBCCA), con sus subdirectorios que conforman la serie (Hojas) y los subdirectorios donde se encuentran las cubiertas o Layers.

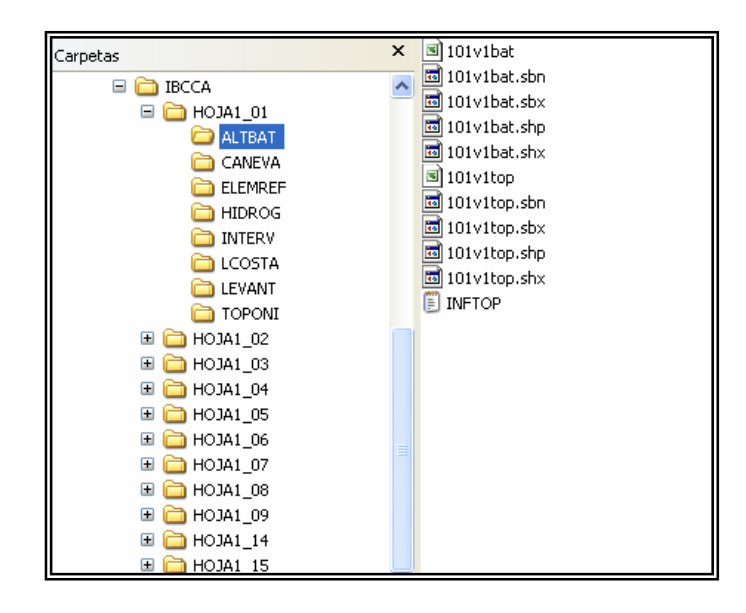

Fig. 39 Estructura de la información desde raíz

Dentro de los subdirectorios viene los datos auxiliares que identifican el contenido de la información como: Clave del conjunto, nombre del conjunto cobertura geográfica, conjunto de datos vecinos, escala, tema, cobertura, sistema de referencia, proyección Normal de Mercator, método de compilación, fecha de compilación, y datos adicionales; además de archivos de texto dando referencia a la información de compilación, términos genéricos.

Los conjuntos de datos van acompañados por los llamados "Metadatos"; que son "datos altamente estructurados que describen el contenido, la calidad, la condición, y otras

características de los datos". (23); Los metadatos están estructurados por un mínimo de elementos tales como: El título, autor, fecha de creación, etc., típicamente, los elementos que conforman un metadato están definidos por estándares, donde los usuarios que deseen compartir metadatos están de acuerdo con un significado preciso de cada elemento. (24)

Consulta de Metadatos del INEGI<sup>18</sup>

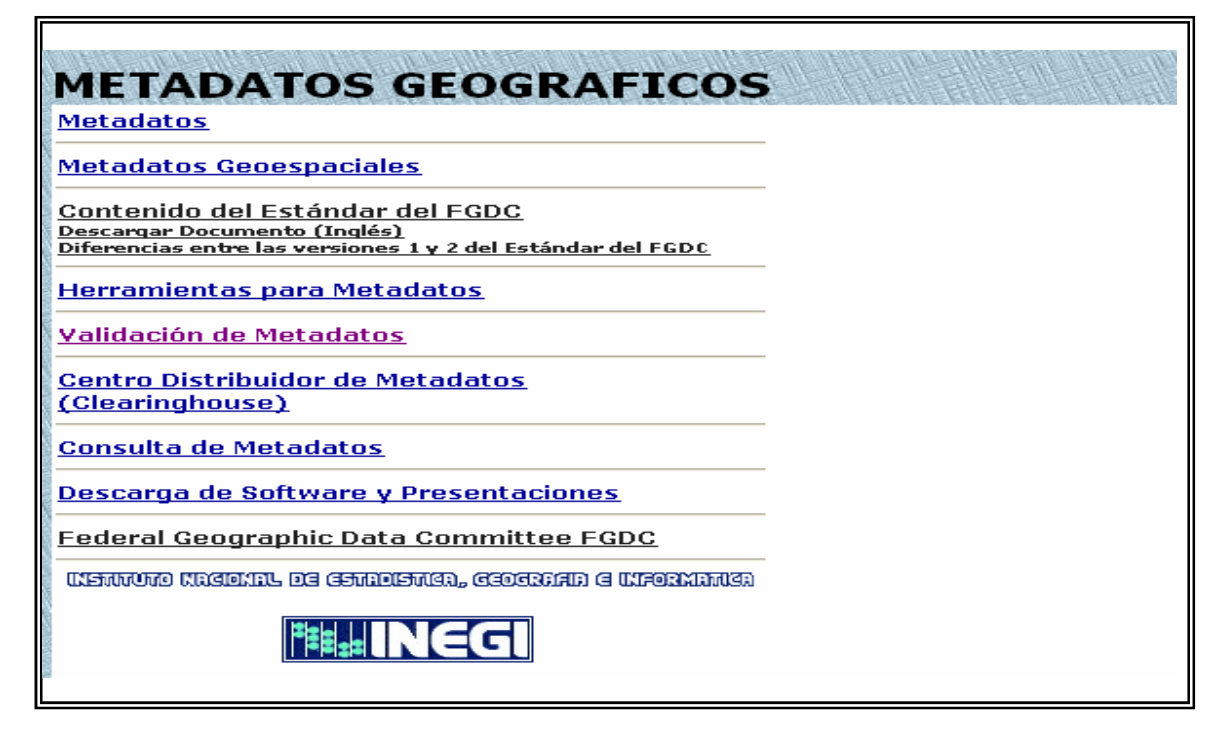

Los metadatos de las Cartas Batimétricas van acompañados por ejemplos ilustrativos de cada uno de los elementos que la integran.

Integrada y estructurada la información de las Cartas Batimétricas se envían a las diferentes direcciones para la elaboración de los productos como son: el disco compacto;

-

<sup>18</sup> http://antares.inegi.gob.mx/metadatos/index.html

archivos \*.pdf (Portable Document Format); y las cartas impresas.

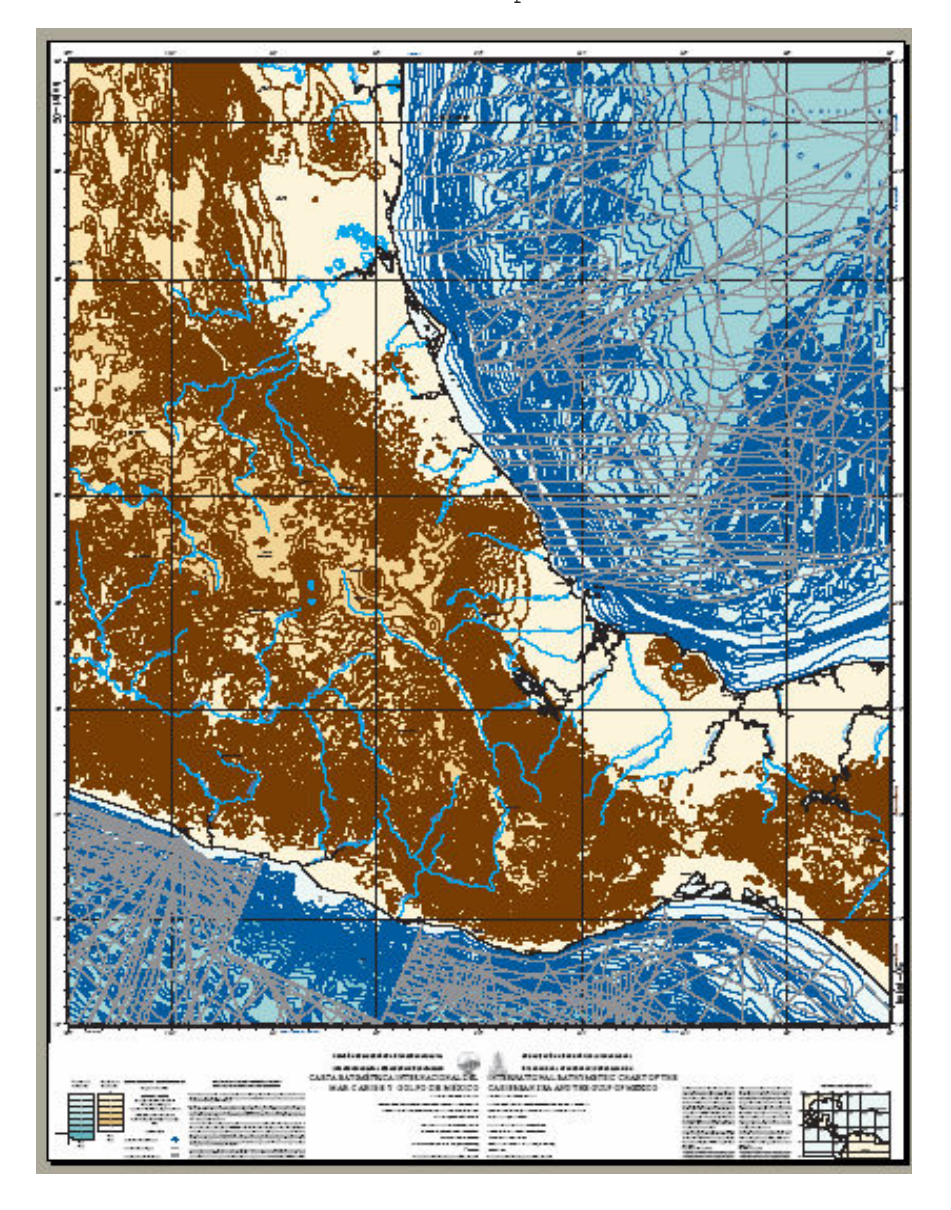

Carta Batimétrica Hoja1\_05 del proyecto IBCCA En formato  $*$ .pdf<sup>19</sup>

 $19$  INEGI

Carta Batimétrica Internacional del Mar Caribe y Golfo de México, serie de 14 hojas; México 2006.

## C O N C L U S I O N E S

#### CONCLUSIONES

Se concluye que la edición de las cartas batimétricas es un conjunto de métodos, técnicas y procesos, para la realización de una carta.

Los métodos tradicionales han sido rebasados por el avance tecnológico en materia de edición.

La aplicación de los Sistemas de Información Geográfica (SIG), para las cartas batimétricas es la herramienta principal para la elaboración de la edición cartográfica.

Las ventajas de la cartografía digital son la facilidad de la consulta, la captura, las actualizaciones de un área, la manipulación, la administración de los datos, el análisis y la graficación.

Almacena grandes volúmenes de información en una base de datos, evita la redundancia, evita la duplicidad, el formato de salida es universal, la información esta a disposición para ser usada, además los costos son más bajos.

El proceso de edición para la cartográfica digital es aplicable a toda la cartografía.

Las cartas batimétricas representan la topografía marina; y son consideras cartas básicas, están enfocadas a la exploración y explotación de los

recursos minerales marinos, están dirigidas a estudiantes, investigadores y científicos (oceanógrafos, geólogos, geofísicos).

Los avances tecnológicos en materia de edición dentro del Instituto Nacional de Estadística Geografía e Informática, están a la vanguardia por lo que actualmente se están elaborando modelos en 3D del fondo marino.

# I N D I C E D E N O T A S

#### I D I CE DE NOTAS

## CAPITULO I LA EDICION DE LAS CARTAS BATIMÉTRICAS

- (1) INEGI Especificaciones Batimétricas Esc. 1:1 000 000 Carta batimétrica Internacional del Mar caribe y Golfo de México; México 33p.
- (2) DETENAL Documentos del departamento de edición, s/f
- (3)  $\text{Idem.}$  s/p.
- (4) Ídem. s/p
- (5) Especificaciones Batimétricas Op. Cit. p.8
- (6) Especificaciones Batimétricas Op. Cit. p. 6
- (7) Diccionario Geomorfológico Universidad Nacional Autónoma de México, primera edición 1989, 337 p. México
- (8) ICA Cartografía Básica para estudiantes, Vol. I versión castellana; México 1984. p. 23
- (9) Robinson Arthur H. Elements of Cartography Sixth Edition, 1995, 644 p. U.S.A. p. 653

(10) Ibid p. 641

- (11) INEGI Glosario de términos cartográficos y Fotogramétricos, publicación inédita, México 1986 209 p. (12) Keuffel & Esser Company Catalog 3, 1981. USA s/p
- (13) Keuffel & Esser Company Stabilene Instruments, 1981 USA S/F
- (14) INEGI Glosario de Términos Cartográficos Publicación inédita; México, 1986 p. 111
- (15) Keuffel & Esser Company Stabilene Stable Base Material Catalog 3. 1981 printed in U. S. A. 23 p.
- (16) DETENAL Apuntes de edición y Reproducción de mapas s/f
- (17) Robinson Arthur H. Op. Cit. p. 656

(18) Artist Supply Company Asco Opaque for artist- Photographers-lithographers.

(19) Salazar Sanchez Enrique Edición y Repreducción de mapas I UNAM 1982 p.81 (20) ICA Cartografía Básica Op. Cit. p. 96

(21) DETENAL Documentos del departamento de edición Op. Cit S/F

(22) INEGI Especificaciones Batimétricas Op. Cit. 33p.

(23) Centro Hidrográfico/ Normas Tipográficas y Espesores de Topográfico de la agencia líneas para cartas portuarias de Cartográfica de defensa aproximación y costeras Esc. 1:500 000 Washington, D. C. p 5

- (24) IHO/IOC Standardization of Undersea Feature Names, Monaco 1993
- (25) Salazar Sánchez Enrique Edición y Reproducción de Mapas I UNAM 1982 p.29
- (26) DETENAL Documentos del departamento de edición s/f
- (27) Salazar Sánchez Enrique. Op. Cit. P 29-31
- (28) ICA Cartografía Básica Op. Cit. P. 167

(29) Especificaciones Batimétricas Op. Cit. p. 21-32

(30) INEGI Presentaciones internas Miércoles de Geografía 2004.

- (31) Artist Supply Company Asco Opaque for artist photographers-lithographers.
- (32) Robinson Arthur H. Op. Cit. p. 575

## CAPITULO II LA EDICION DE LAS CARTAS BATIMETRICAS EN FORMATO DIGITAL

- (1)INEGI La Nueva Cartografía de México, NEGI 1994 México, 58 pp.
- (2) La Nueva Cartografía de México Op. Cit. P. 34
- (3) INEGI Base de datos Geográficos, Diccionario de Datos Batimétricos; Esc. 1:1000000 (Modelo Vectorial) INEGI 2002, México 18 pp. (4) INEGI Base de Datos Geográficos Modelo de Datos Vectoriales INEGI 1993, México pp. 19
- (5) INEGI Bases de datos Geográficos, Diccionario de Datos Batimétricos Esc: 1:1 000 000 (vectorial), INEGI 1993, México, 12 pp
- (6) Modelo de datos Vectoriales Op. Cit. pp. 2-3
- (7) Modelo de datos Vectoriales Op. Cit. pp. 6
- (8) Modelo de datos Vectoriales Op. Cit. pp. 7
- (9) INEGI Departamento de Batimetría y física del mar, documento Conjunto de datos Vectoriales de la Carta Batimétrica; S/F.
- (10) http://www.inegi.gob.mx/lib/buscador/busqueda.asp
- (11) IHO-IOC GEBCO Gazetteer of Undersea Feature Names, en formato PDF, 2004; 374 pp.
- (12) INEGI Catálogo de Términos Genéricos (BDG-SNIG); INEGI 1996 Mèxico 41 pp.
- (13) Catálogo de Términos Genéricos Op. Cit. P. 2
- (14) Sánchez Cortés Mª Josefina Apuntes Sistemas de Información Geográfica S/F.
- (15) ESRI Using ArcCatolog, ArcInfo 8; United State of America,1999; 204 pp.
- (16) ESRI Introducción a PC arcInfo, versión 3.4D Plus, United States of America, 1994, 260pp.
- (17) INEGI La Nueva Cartografía de México, INEGI 1994 México, 58 pp.
- (18) ESRI ArcInfo Commands; U.S.A. 1994
- (19) Catálogo de Términos Genéricos Op. Cit. (BDG-SNIG) pp. 6
- (20) Esri, ArcInfo Commands Op. Cit.
- (21) Introducción a PC arcInfo Op. Cit. versión 3.4D
- (22) Catàlogo de Terminos genèricos Op. Cit. p. 2
- (23) http://antares.inegi.gob.mx/metadatos/metadat1.htm
- (24) Idem.

## B I B L I O G R A F Í A

## B I B L I O G R A F Í A

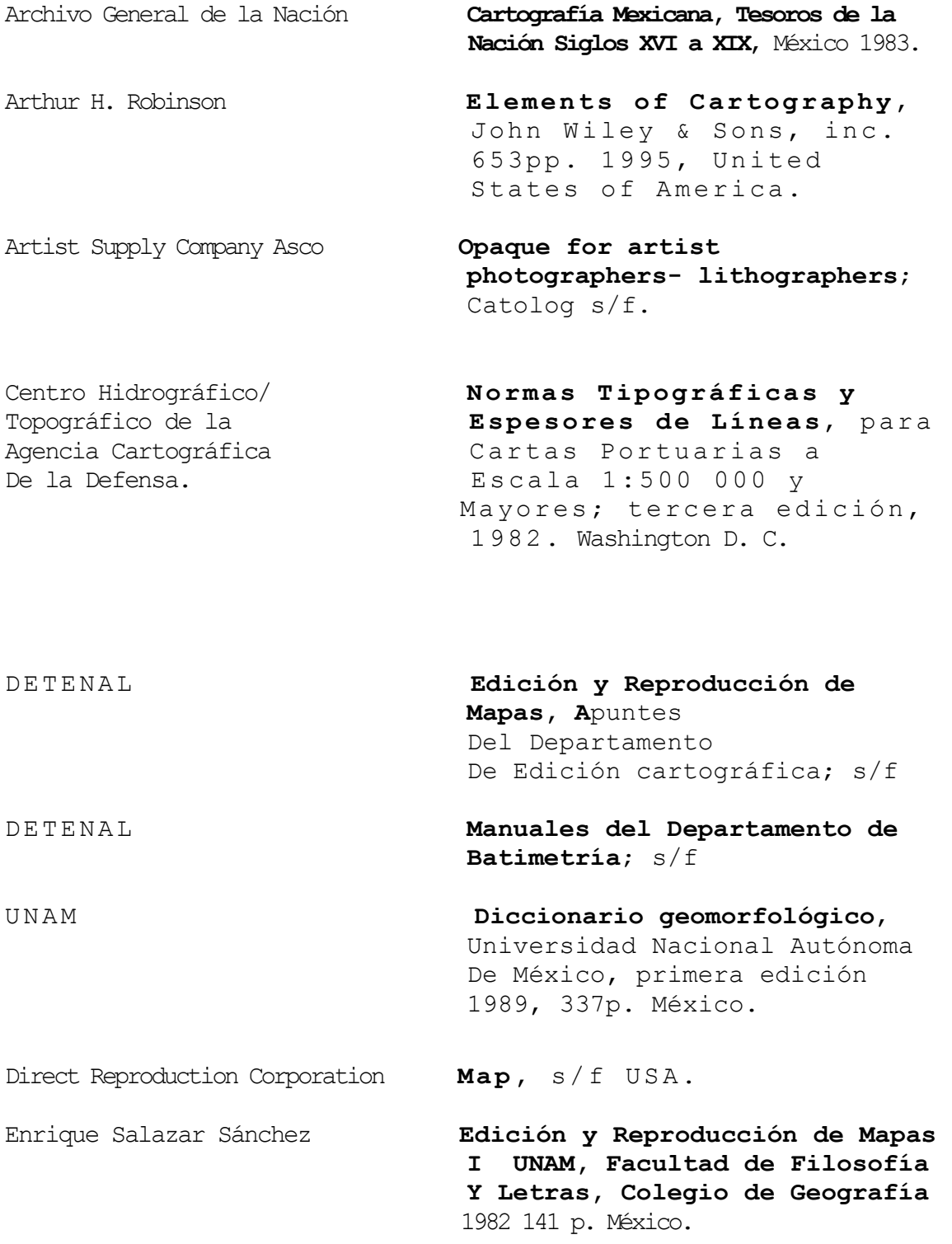

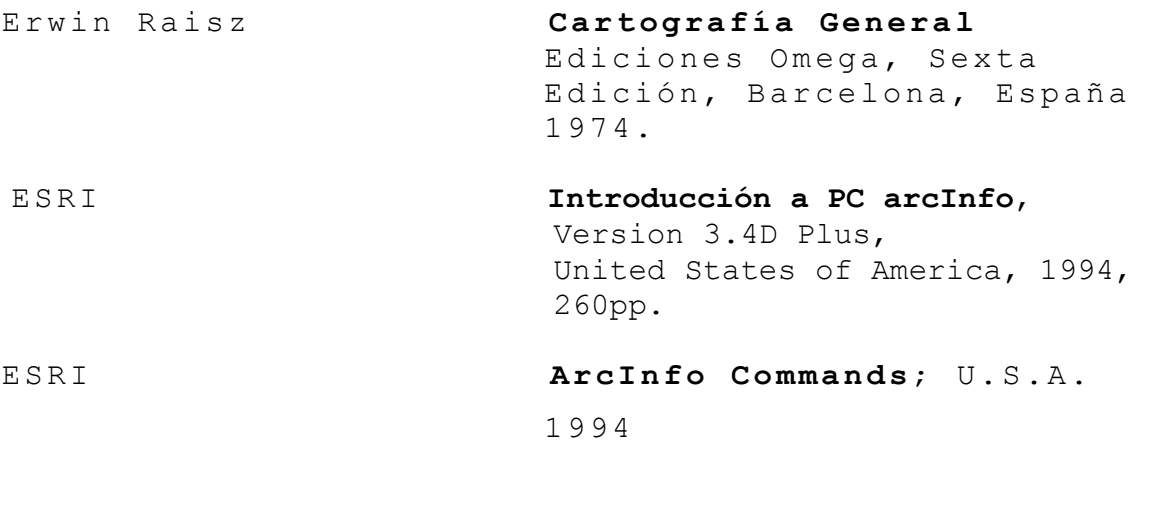

ESRI Using ArcCatolog, ArcInfo 8; United State of America, 1999; 204 pp.

http://antares.inegi.gob.mx/metadatos/metadat1.htm

http://mapserver.inegi.gob.mx/geografia/espanol/normatividad/diccio/dic ciogra.cfm?c=146 (Diccionarios de datos)

http://mapserver.inegi.gob.mx/geografia/espanol/prodyserv/bdgweb/wizzd. cfm (Modelo de datos)

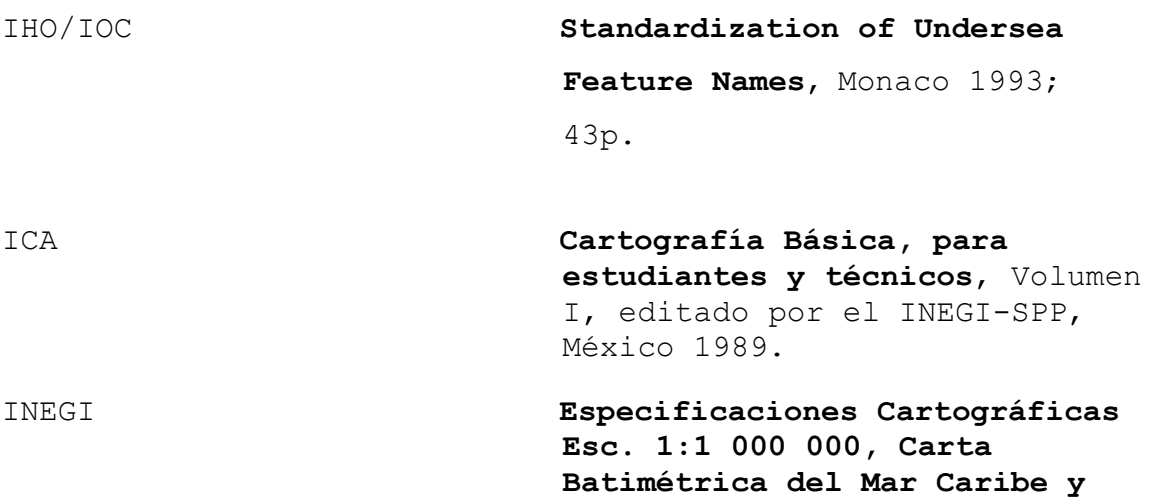

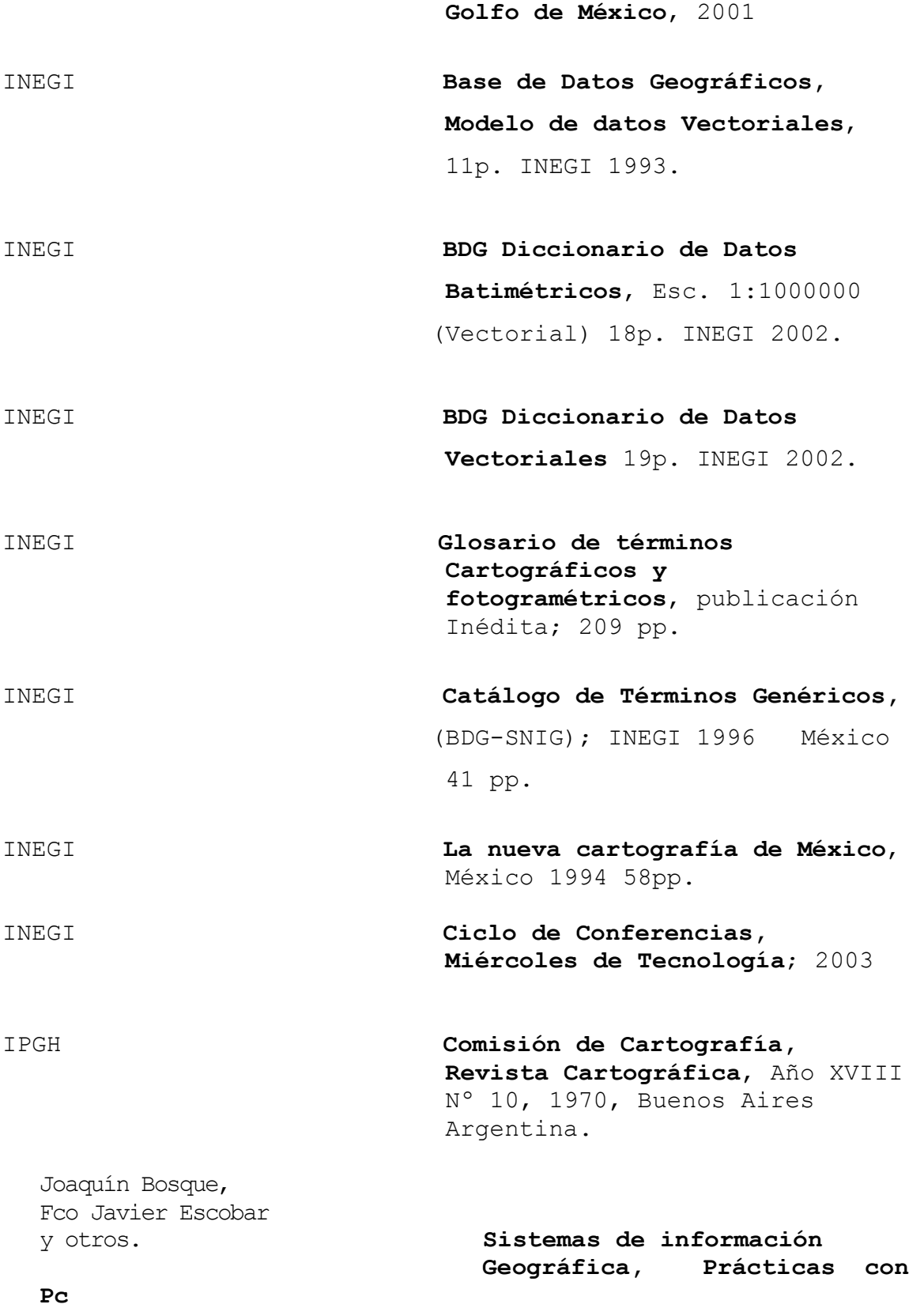

 Arc/info e Idrisi, Addison- Wesley Iberoamericana, 1994.

Keuffel & Esser Company **Stabilene Stable Base Material** 

 Catalog 3. 1981 printed in U. S. A. 23 p.

Keuffel & Esser Company **Catolog 3,** 1980, USA.

NOAA **Bathymetric Mapping, 1978, USA.** 

Geological Survey **Understanding Maps and Scale**, U.S. Department of the interior Geological Survey; National Mapping Programs/f

> Información Geográfica, Publicación inédita.

Sánchez Cortés Mª Josefina Apuntes del Sistemas de

Secretaría de Marina **Compendio de Hidrografía**,

SPP/Dirección General de Geografía. Instructivo para la edición de

SPP/Dirección General

Segunda parte, México, 1974.

 La carta batimétrica escala 1:1 000 000, México; 1983

de Geografía. Instructivo para la edición de la carta topográfica escala 1:1 000 000, México; 1982.

Webster's New World **Dictionary of Computer Terms**, Macmillan, New York, 1994.